## VISUAL KBOX

by

Paul J. Kaiser

Copyright 2021 by Paul J. Kaiser

First Paperback Edition 2021 ISBN: XXXXXXXXXX

Printed in the United States of America

Please visit my personal website at: http://www.cs.lewisu.edu/ kaiserpa/

## **Contents**

### Preface

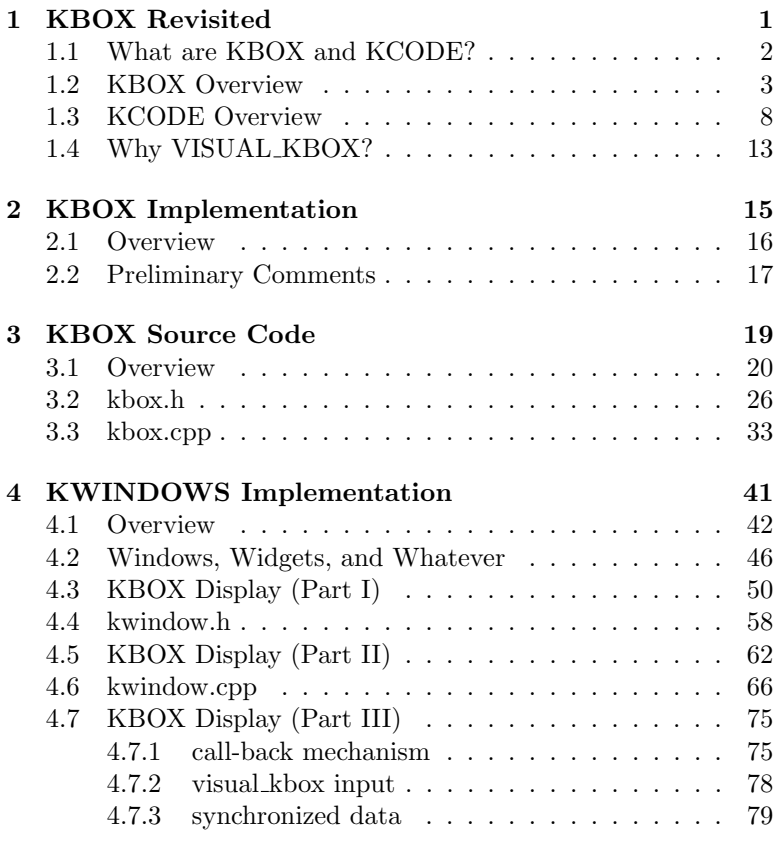

#### 5 KSETUP Implementation 81

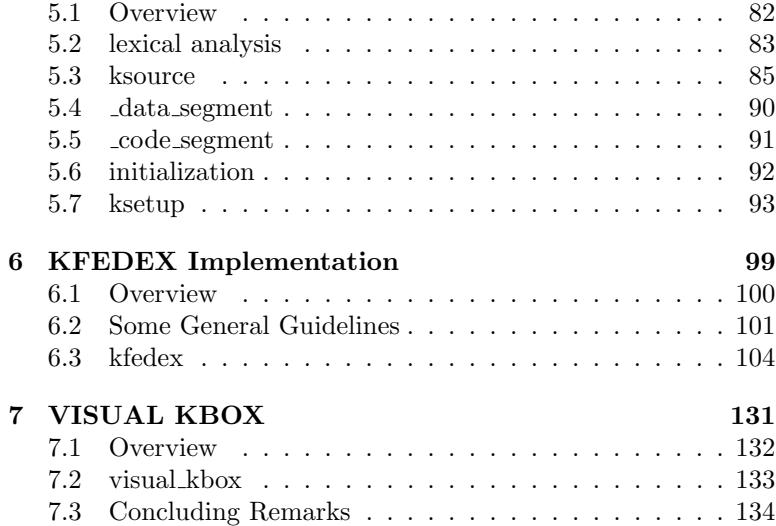

## Preface

This particular text is not really intended to be a stand-alone book on graphical programming.

Rather it is a companion piece to my previous book Fun With Programming Languages. That book focused on the basic elements of programming languages.

For example,

Categories of Languages

- low-level languages: machine and assembly
- procedural languages
- functional programming

Types of Translators

- interpreters
- compilers

Implementation Options

- character sets
- building block components
- syntax
- semantics
- aggregation of data
- transfer of formal arguments
- shallow copy versus deep copy
- types of storage: global, automatic, dynamic

Components in a Translator

- lexical scanner
- syntax checker (parser)
- semantics checker (code generator)
- error handling

The book was divided into four parts. Each part was intended to focus on one general topic and to actually implement a useful computer project based on that material.

- Part One focused on assembly language and asked the reader to build an assembly language interpreter for a hypothetical architecture (kbox) and its hypothetical assembly language (kcode).
- Part Two focused on a very simple procedural programming language and its implementation. The programming language itself was to simulate an arithmetic calculator (calc) by building a compiler that would generate **kcode**. The reader was introduced to scanners, parsers, regular expressions, context free grammars, simple error handling, and code generation for a very basic programming language.
- Part Three focused on another hypothetical programming language (kize) which, although limited in features, would give the reader exposure to a variety of implementation options to explore. The reader was introduced to many compiler construction techniques culminating in a fully-function compiler from kize to kcode.
- Part Four focused on a real, not hypothetical, programming language (scheme). However, I did rename the interpreted version we implemented skeme. I particularly enjoyed the fourth part of the book! My background is in mathematics. LISP very true to its mathematical roots, was one of the first programming languages implemented, and is very close to the lambda calculus which provides the theoretical basis for all computing. It is just fun to play with. And yet so many students and even practitioners in computer science either dislike it or are unfamiliar with it.

When I had finished writing **Fun With Programming Lan**guages I realized that when I first started seriously working with X86 64 assembly language I had a very excellent resource in a book by Ray Seyfarth. The title of the book was Introduction to 64 Bit Intel Assembly Language Programming for Linux, 2012, ISBN 978-1478119203.

What I had especially liked in the book was his **ebe** X86<sub>-64</sub> assembly language simulator. I realized that a new student encountering assembly language for the first time really must make a leap of faith that what the assembly language manual describes is really taking place. A graphical user interface at the assembly language level is of great education value. The student can more easily grasp some of the stranger instructions; and the student can see the beauty in a sequence of instructions working in unison to achieve a result.

So I asked myself: Myself! Do you think you can do something like an ebe for kbox? You have never done anything with a graphical user interface.

My decision to attempt to do the project is described in this book. It is as self-contained as possible. It is quite redundant and repetitious if you happen to have seen my previous book.

Read and enjoy.

All my books are available to download from my personal website at:

www.cs.lewisu.edu/∼kaiserpa

# Chapter 1 KBOX Revisited

The KBOX Workout Machine!

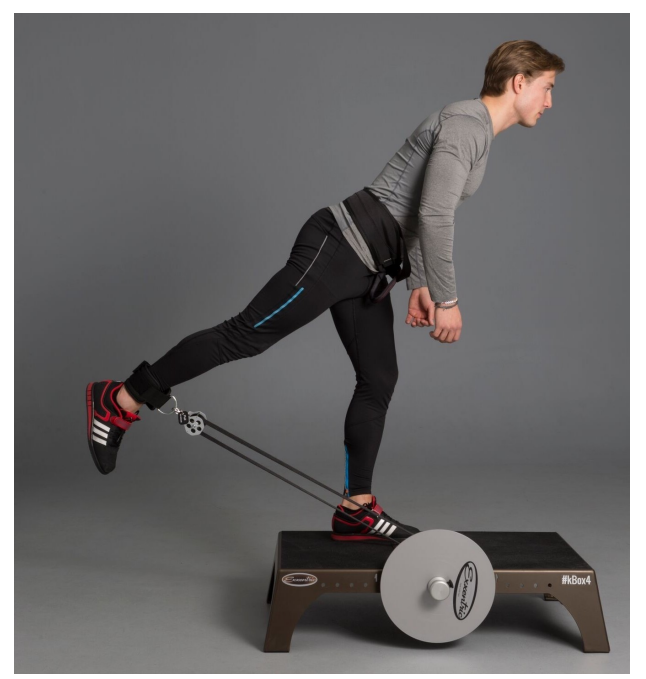

## 1.1 What are KBOX and KCODE?

In a previous book, Fun With Programming Languages, I introduced a theoretical 64-bit computer (called KBOX)together with an idealized assembly language (called **KCODE**).

My rationale for creating these items was not to fill some void that persisted within existing assembly languages, such as X86 64 and AARCH64. Rather it was to avoid a few stumbling blocks in such low level languages that are unnecessary impediments to a new student of assembly language programming – varying size data chunks (byte, word, double word, quad word) and stack alignment.

Please understand that I am not saying these items are unimportant or unnecessary topics! They certainly are and they must eventually be considered, but at a later date. Iinitially a new assembly language programmer should focus on data representation, data manipulation, memory organization, the stack, the heap, and the call / return mechanism.

The next section summarizes the basic elements of the KBOX architecture and the KCODE instruction set. Additional exposition may be found in Fun With Programming Languages.

## 1.2 KBOX Overview

KBOX is an idealized 64-bit computer. It falls in the category of being a RISC machine. The arithmetic logic unit is comprised of 32 64-bit registers.

- Sixteen of the registers will be integer registers, denoted  $I_0$ ,  $I_1$ ,  $\ldots$ ,  $I_{15}$ .
- Sixteen of the registers will be floating point registers, denoted  $F_0, F_1, \ldots, F_{15}$ .

The control unit will contain the program counter (PC) together with the status indicators (FLAGS). There are only three flags that we will be concerned with, all pertaining to the most recent prior comparison: EQ will be true if the two values were equal; GT will be true of the first value was strictly larger; LT will be true of the second value was strictly larger. Only one of the three flags may be true at any given time. We will not concern ourselves with other common status flags, such as overflow, underflow, etc.

All access to the control unit information is indirect through assembly language instructions. The programmer has no direct ability to set the status flags.

The memory unit will also be based on 64-bit chunks. Since everything about the KBOX is built around these 64-bit chunks, we will refer to them as **klunks**.

#### data types

The **kbox** computer supports all the basic data types as found on most computer systems. But it does not provide the most compact storage capabilities as other machines. We do not worry about different storage units: 8-bit bytes, 16-bit words, 32-bit double words, or 64-bit quad words. Modern assembly languages provide both storage and retrieval capabilities for such items. The kbox computer focuses on just one unit of storage, the 64-bit klunk. Every data type therefore requires a 64-bit representation.

- unsigned integer / bit pattern / pointer is a 64-bit binary representation klunk)
- signed integer is is a 64-bit twos-complement binary representation (int64)
- signed real number is a 64-bit IEEE floating point binary representation (flt64)
- character is an 8-bit ASCII code representation (chr64) stored in the initial 8 bits of the 64 bits
- string is a 64-bit address to a C-string (str64)

Character and string data types are really only provided in kbox as a convenience to a new programmer.

Character data is a horrible waste of data storage; 56 bits out of 64 are empty. But a new programmer can write assembly language code to manipulate arrays of characters without having to immediately delve into packed arrays or accessing storage on byte boundaries.

String data has the appearance of being 64-bit data like all the others because actual storage is not in kbox memory but in the visual kbox program memory. Strings are only intended to provide an easy way to write input prompts and to assist in descriptive output.

#### memory

Memory is simply a linear array of 64-bit klunks, each memory cell having a unique address from 0 up to MEMORY\_SIZE - 1. Memory cells support the storage and the retrieval of information; all access is done through the memory address.

The following graphic illustrates how **kbox** and most assembly languages tend to organize memory.

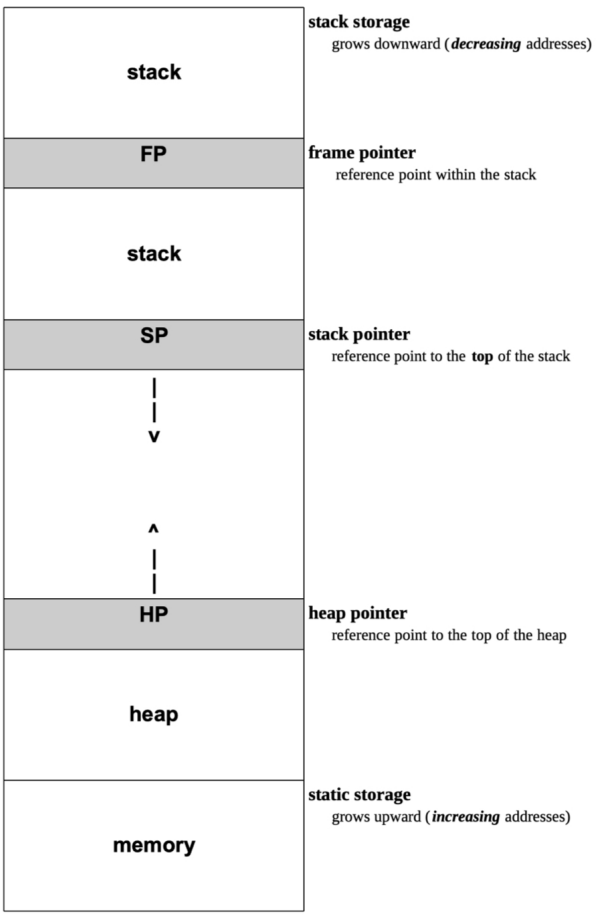

It is important to remember that no computation, calculation, or comparison of information actually takes place within memory. These tasks take place within the computer registers.

#### registers

Assembly languages typically try to anticipate the needs and practices of the programmer. As a result they may pre-assign certain registers for certain purposes; or they may integrate certain helpful instructions into others. kbox highlights the following:

The register  $I_0$  may be referred to as  $I\mathbf{A}$  and will be used for arithmetic calculations – typically holding the result.

The register  $I_1$  may be referred to as **IB** and will be used for arithmetic calculations – typically holding the first operand.

The register  $I_2$  may be referred to as IC and will be used for arithmetic calculations – typically holding the second operand.

The register  $I_3$  may be referred to as **ID** and may also be used for arithmetic calculations – temporary or alternate values.

The register  $I_4$  may be referred to as  $SAR$  and will be used as the source address register.

The register  $I_5$  may be referred to as  $\text{DAR}$  and will be used as the destination address register.

The register  $I_6$  may be referred to as **OR** and will be used as the offset register.

The register  $\mathbf{I}_7$  may be referred to as IR and will be used as the index register.

The stack pointer holds the address to the top of the stack; let us reserve register  $I_{12}$  for the stack pointer  $SP$ .

The frame pointer holds the address to the base of the current activation frame; let us reserve register  $I_{13}$  for the frame pointer FP.

The return pointer holds the return address for the current activation frame; let us reserve register  $I_{14}$  as the return pointer RP.

The heap pointer holds the address to the heap; let us reserve register  $I_{15}$  for the heap pointer  $HP$ .

The register  $\mathbf{F}_0$  may be referred to as  $\mathbf{FA}$  and will be used for arithmetic calculations – typically holding the result.

The register  $\mathbf{F}_1$  may be referred to as  $\mathbf{F}\mathbf{B}$  and will be used for arithmetic calculations – typically holding the first operand.

The register  $\mathbf{F}_2$  may be referred to as  $\mathbf{FC}$  and will be used for arithmetic calculations – typically holding the second operand.

The register  $\mathbf{F}_3$  may be referred to as  $\mathbf{FD}$  and may also be used for arithmetic calculations – temporary or alternate values.

Lastly, the register  $I_{11}$  may be referred to as  $\rm ZR$  and will be used as the zero register. This register was implemented in my original description and implementation of **kcode**; I have chosen to retain it in **visual\_kbox** for backward compatability. However, I strongly recommend not using this feature!

The zero register was based on AARCH64 and its implementation of such a register. However, taking away one of sixteen integer registers simply to facilitate moving zero around does not seem terribly useful to me now, especially when the MOVI instruction provides even more flexibility in **kcode**.

Note: visual kbox initializes the zero register to zero. But it makes no attempt to verify that it retains the value zero throughout the duration of any simulation. A programmer may freely use register  $I_{11}$  as an open integer register; any programmer may opt to maintain it as the zero register but must incorporate that decision into his or her coding and must not modify the value in  $I_{11}$ .

## 1.3 KCODE Overview

The idealized KBOX instructions need only be 32-bits! We are not going to be doing anything directly with bit patterns that represent instructions, but we should visualize the typical instruction as having four elements.

The typical instruction format will be an opcode, followed immediately by the destination register for the result, followed by up to two operand registers. Each item occupies one byte in the instruction.

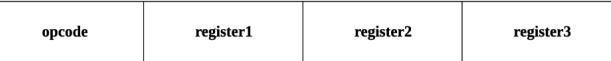

Other configurations for instructions are possible as well, including immediate instructions which can include actual data values as part of the instruction. Immediate instructions normally require addition limitations on the value included in the instruction. This is because the data representation bit pattern must appear as part of the instruction bit pattern. Since kbox and kcode are theoretical and not a real machine, we have the ability to include a 64-bit data value within our 32-bit instruction!

#### kcode organization

A KCODE program is organized into two segments: a DATA SEG-MENT and a CODE SEGMENT.

The DATA SEGMENT is used to define static variables in memory. A DEFINE directive is used to define and initialize variables; a RESERVE directive is used to define storage requirements for variables but with no initialization.

The CODE SEGMENT is used to define the assembly language instructions to be executed. Two important directives should appear at the very beginning of this section: GLOBAL and EXTERN. Subsequent elements must be either a LABEL directive to define a specific location within the executable code for branching purposes or an actual kcode instruction.

The two segments may appear in either order; however, each segment must be defined in its entirety and not overlap or interleave elements of both segments.

#### DATA SEGMENT

is comprised of a list of either DEFINE directives or RESERVE directives:

#### DEFINE lbl  $\mathrm{imm}_{64}$

lbl is a variable name  $\lim_{\text{Eq }A}$  is the initial value e.g., 123, - 42.95, 'c', "paul kaiser"

#### RESERVE lbl size

lbl is a variable name size is the number of klunks to reserve

#### CODE SEGMENT

is comprised initially of a list of either GLOBAL directives or EX-TERN directives:

#### GLOBAL lbl

lbl is a name typically identifying where to start this instruction is totally unnecessary! the default start is the first instruction

#### EXTERN lbl

lbl is a variable name this instruction is also totally unnecessary! kbox code can not be linked

following any and all GLOBAL directives and EXTERN directives will be the actual instruction set for the program, intermixed with appropriate LABEL directives:

#### LABEL lbl

lbl is a name to be associated with this instruction typically for branching or subprogram activation

The following shorthand notation will be used on the pages that follow to identify and explain the **kcode** instruction set.

- Ireg represents an integer register:  $I_0$ , ...,  $I_{15}$
- Freg represents a floating point register:  $F_0$  , ...,  $F_{15}$
- reg represents an arbitrary register of either flavor
- imm represents an immediate value
	- integer: 123, -45
	- floating point: -23.56, 145.98
	- hexadecimal: 0X3F
	- $-\text{ character: } 'x'$  single quotes
	- string: "paul kaiser" double quotes
	- label: A no quotes
- [ Ireg ] represents data found at address in Ireg
- fmt represents a format
	- input: INT, FLT, CHR, STR
	- output: INT, FLT, CHR, STR, HEX, PTR

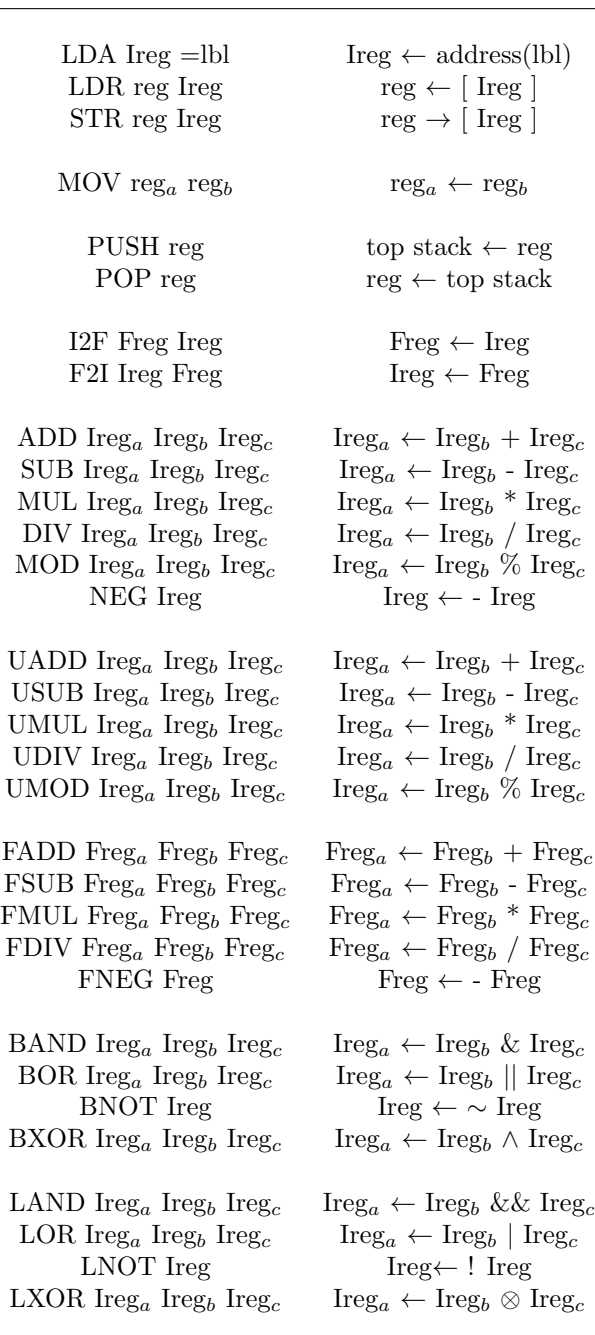

#### kcode instruction set

Chapter 1. KBOX Revisited 11

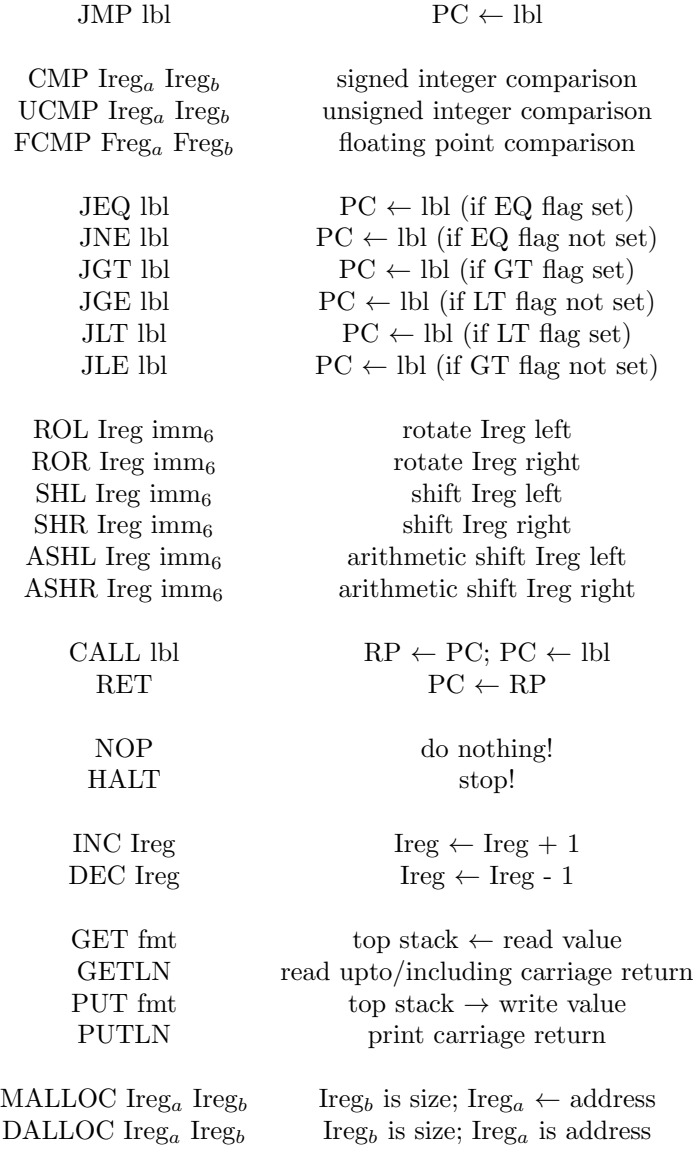

## 1.4 Why VISUAL KBOX?

I think a very obvious question at this point would be: "Why are we talking about something previously done?"

And my answer is: "Because!"

My first reason to say "because" is that I was not completely happy with my first attempt at implementing a hypothetic assembly language that could possibly be used as an education piece of software. The main flaw that existed was that the user of the software was only experiencing the typical cycle: write code, assemble code, run code with the fourth ever-present element – why didn't it run correctly! The **kbox** computer with its **kcode** assembly language very much served its purpose to help students understand programming languages and compiler construction. But I wished it had also clarified how some of the low-level aspects of computing actually worked. I wanted the programmer not only to see the result but also to see incremental steps in getting to that result. I wanted them to see the registers, see the instruction to be executed, to see the resulting change.

My second reason to say "because" is that I already had written most of the code and it was working pretty well. All it really required was the implementation of a graphical user interface. But that requirement was a VERY BIG BUT for me. I have never programmed in any sort of graphical programming language. I would have to learn everything from scratch.

And that became my third reason to say "because". My major obstacle became my primary motivation in the new project.

I decided I wanted to implement a graphical user interface for KBOX which would highlight the inner workings of a machine while I simultaneously cleaned up some of my previous coding and hopefully learned some new programming skills.

The remainder of this text is my experience in completing the project. The organization of material essentially parallels my approach to upgrading my previous implementation:

- The First Phase is to rewrite my previous code. I chose to switch from writing C source code back to my original programming language C++. I chose to do so to have the advantage of object-oriented features and many of the graphical tool kits seemed to favor C++.
- The Second Phase is to implement the graphical user interface. I ultimately chose to work with FLTK, the Fast Light Toolkit. This came only after a lot of blood, sweat, and tears installing and testing several different such toolkits. When you do not know what you are doing, you do a lot of trial and error!
- The Third Phase is to setup the **kbox** simulator to execute the desired source code file. This actually requires reading in the entire program from the source file, recognizing and processing the data segment and the code segment, using the data segment to define a memory map for static/global variables during the simulation, using the code segment to build the list of instructions and maintain the list of important label locations, and lastly initiating all registers and flags in preparation for actually executing the code
- The Fourth Phase is to define the fetch-decode-execute cycle that will actually execute the individual instructions in the proper order. This phase, as the previous phase, must interface with both the underlying kbox implementation code and the kwindows graphical user interface code to execute instructions correctly and to display results properly.
- The Last Phase is almost anti-climactic. A main driver is needed to put all this machinery in motion.

## Chapter 2

## KBOX Implementation

The KBOX Vaping Machine!

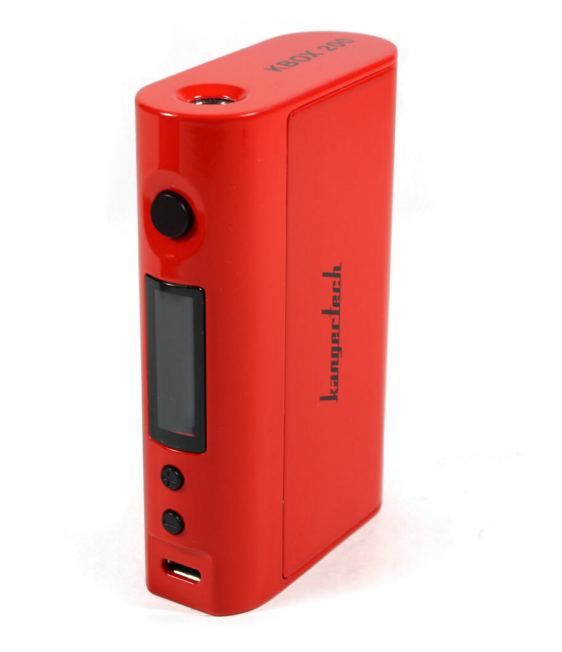

## 2.1 Overview

The original implementation of the kcode simulator was a number of C source code files with a main driver to supervise proper setup and execution. This new implementation will essentially be the same!

However, I have moved away from C coding to  $C++$  coding. I personally have a slight preference for C++ over C. Plus, as I mentioned previously graphical toolkits seemed to have a similar preference.

Another obvious modification I chose to make was to combine all the C implementation files specific to the kbox architecture into a single C++ implementation (i.e., a single header file together with a single implementation file). Previously each component in the kbox was grouped together in its own unique implementation. Now each component is defined as its own class with these classes being combined in a collective implementation. A single header file declares all classes, their members and their methods; a single implementation defines the method algorithms.

We will summarize the **kbox** source code shortly. But before that, the following diagram illustrates the **visual kbox** coding hierarchy.

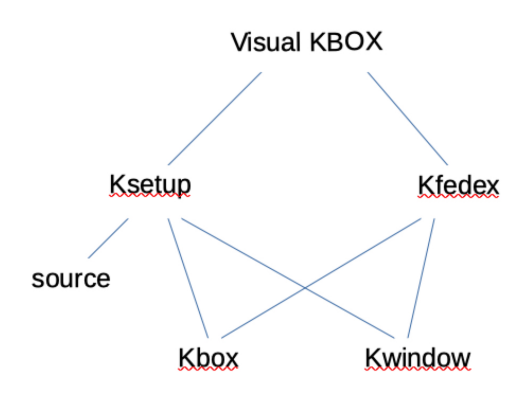

## 2.2 Preliminary Comments

My original implementation of **kbox** was focused on a large number of implementation files:

- ktypes
- kflags
- memory
- registers
- kcode
- ksetup
- ksource
- kbox

The last file was the main driver which coordinated all communication between all the others.

In my current implementation of **visual kbox** I have tried to reduce the number of source files by combining the first five files into a single pair (header and implementation file). I have also attempted to reduce the number of methods to the minimum. Using C++ classes and defining methods within these classes allowed for consistent names for similar functionality and shorter argument lists. This hopefully will make it easier to remember although it also requires typing longer object qualified identifiers for referencing class methods.

All C source code for my original implementation is available for download at:

www.cs.lewisu.edu/∼kaiserpa/books/kbox/resources

All C++ source for my new implementation is also available for download at:

www.cs.lewisu.edu/∼kaiserpa/books/vkbox/resources

# Chapter 3 KBOX Source Code

KBOX Karaoke!

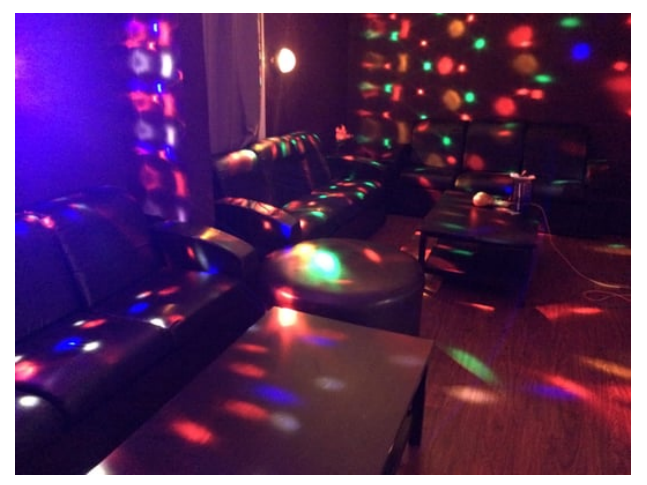

### 3.1 Overview

As I mentioned in the very last chapter, I have attempted to combine five of my original C implementations for kbox into a single implementation defining all the C++ classes and structs that will be used throughout the simulator.

This section summarizes much of the detail found in this consolidation. The original algorithms have pretty much been carried over intact.

Five previous header files are now combined into the single C++ header file **kbox.h**. This header file declares the following items:

#### global constants

Three global constants are declared and defined:

- literal constants are represented as strings const long long int LITERAL SIZE = 256;
- memory storage capacity const long long int MEMORY  $SIZE = 1000000$ ;
- register capacity const long long int NUMBER REGISTERS  $= 16$ ;

#### kbox types

Five basic types are available in **kbox**: klunk, int64, flt64, chr64, and str64.

- int64: binary representation of a signed integer using twos-complement
- flt64: binary representation of a signed floating point number using IEEE 64-bit binary representation
- chr<sub>64</sub>: ASCII code representation of single character ASCII pattern is in first 8 bits; remaining 56 bits are undefined
- str64: sequence of characters terminated by  $\sqrt[3]{0}$ in reality it is a C++ pointer to a dynamic string data value!
- klunk: binary representation of an unsigned integer represents raw bit patterns, non-negative integers, and kbox pointers

All movement of data within the kbox simulator is done with klunks! Only when data is actually involved in a calculation or a comparison is the klunk converted to its actual data type and manipulated.

The methods declared in the header file provide conversion algorithms to easily move between the five basic types above. In C++ it is a reinterpret-cast on the address of the klunk.

In addition, two other conversion algorithms are provided:

- literal2klunk: which converts an immediate value in a **kcode** instruction into a C++ string
- klunk2hex: which converts a bit pattern into 16-character hexadecimal string for display

#### kbox memory

Memory in the **kbox** simulator is a simple array of klunks! MEM-ORY SIZE has been set at 1000000. So far this has been sufficient for the programs that I have tested using the **kcode** assembly language directly and also using the kize compiler (Fun With Programming Languages). But at any time in the future it may be found to be wanting!

Unfortunately, a simple array of klunks is not the whole story! Keeping track of global variables and static storage requires assigning and remembering specific locations in memory for the storage and retrieval. Hence, a memory map (table or list) must be maintained, including:

- identifer: the name of the global / static variable
- location: its address in the memory array
- size: the number of klunks required for storage

The methods declared in the header file provide provide access to the memory map inserting and retrieving entries and also access to memory array itself.

I specifically included two commands in kcode for inserting and retrieving data into and from memory:

- void poke (klunk address, klunk data);
- klunk peek (klunk address) const;

as a homage to the most popular original personal computer  $-\text{the}$ Commodore 64.

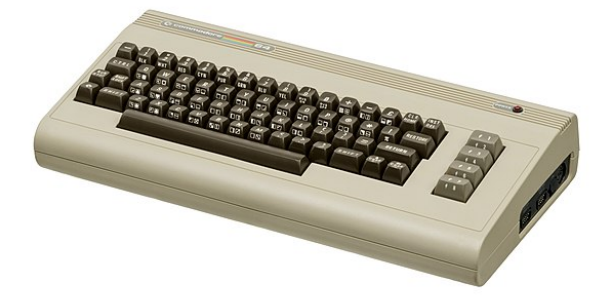

#### kbox registers

The registers (or accumulators) are where all the real action takes place. All calculations and comparisons are done in the registers. Registers come in two flavors: integer (which really means bit patterns) and floating point (which really means decimals).

For  $kbox$  the register sets are limited to NUMBER REGISTERS  $=$ 16, which is probably a bit small, especially for a totally hypothetical architecture! However, sixteen seemed completely satisfactory for covering basic programming and compiler construction techniques. There is no reason why this constant can not be increased; I just felt that sixteen was sufficient for my needs.

#### kbox flags

The kbox flag set is most minimal! The program counter (PC) keeps track of the location of the next instruction to be executed by the computer. Only three other flags are implemented to show the outcome of the most recent comparison instruction:

- EQ: both values are equal
- GT: indicates the first value is larger than the second
- LT: indicates the second value is larger than the first

Only one of these three flags will be set to true at any given time; the remaining two flags would be set to false.

Most assemblers provide a wide range of additional flags to identify a variety of circumstances that might occur during execution. Kbox is not intended to be comprehensive in scope but helpful in learning the fundamentals.

The methods declared in the header file are very elementary and require no explanation.

#### kbox code

The executable code for a **kcode** program is simply a list of instructions. The position within the list is important for branching statements so that transfer of control can be properly implemented. Simple branching statements (either an unconditional jump or a conditional jump) move to a different location within the code with no intention of coming back; the call and ret statements, however, provide a basic mechanism for a program to move to a different location but come back and continue where it left off.

The actual instructions are basically four-tuples: an opcode followed by up to three operands.

All this is quite straight-forward. The minor complication is that other lists are also associated with this basic instruction list:

- global declarations: what identifiers found within this file need to be shared with the outside world
- extern declarations: what identifiers found in the outside world need to be known within this file
- label declarations: what internal identifiers will be used by branching instructions

The first two items are really unnecessary in the **kbox** simulation. All kbox programs must be self-contained. The can not be linked to other code files; the only global declaration often required in assembly language is the location of the first instruction (often called main). By default kbox begins execution with the first instruction. The use of the global declaration is highly encouraged but in reality it does nothing.

Lastly, kbox label declarations require the use of the LABEL directive, which is not found in other assembly languages. I chose to incorporate it in the kcode assembly language for two reasons:

- to highlight identifying the key locations within the instruction code
- to simplify the parsing of the assembly language all directives start with the underscore  $($   $)$  character

#### kbox struct

The final element in the header file is the declaration of a simple struct (all its members public), one member for each of the component classes above.

- MEMORY
- REGISTERS
- FLAGS
- $\bullet$  INSTRUCTIONS
- GLOBALS
- EXTERNS
- LABELS

### 3.2 kbox.h

kbox.h source code

```
#ifndef KBOX_H
#define KBOX_H
\#include \ltcstdlib>\#include \ltstring >\#include \langlemap\rangle\#include \langle vector \rangleusing namespace std;
/∗ −−−−−−−−−−−−−−−−−−−−−−−−−−−−−−−−−−−−−−−−−−−−−−−−−−−−− ∗/
const long long int LITERAL SIZE = 256;const long long int MEMORY SIZE = 1000000;const long long int NUMBER REGISTERS = 16;
/∗ −−−−−−−−−−−−−−−−−−−−−−−−−−−−−−−−−−−−−−−−−−−−−−−−−−−−− ∗/
/∗
∗/
/∗ ktypes
∗/
/∗
∗/
/∗ −−−−−−−−−−−−−−−−−−−−−−−−−−−−−−−−−−−−−−−−−−−−−−−−−−−−− ∗/
typedef unsigned long long int klunk;
typedef long long int int64;
{type def \quad double} \qquad \qquad \texttt{flt64} \, ;try pedef char char chr64;
type def char* str64;
int 64 klunk2int (klunk); // klunk \rightarrow int64flt64 klunk2flt (klunk); // klunk −> flt64
chr64 klunk2chr (klunk); // klunk −> chr64
str64 klunk2str (klunk); // klunk -> str64
klunk in t 2 klunk (in t 64);<br>klunk f l t 2 klunk (f l t 64);<br>// f l t 64 -> klunk
klunk flt2klunk (flt64);<br>klunk chr2klunk (chr64);<br>klunk (chr64);<br>klunk (chr64);<br>klunk (chr64);<br>klunk (chr64);
klunk chr 2 klunk ( chr 64 ); // chr 64 -> klunk<br>klunk str 2 klunk ( str 64 ); // str 64 -> klunk
klunk str2klunk (str64);
klunk literal2klunk (const string \&);
char* klunk2hex (klunk);
/∗ −−−−−−−−−−−−−−−−−−−−−−−−−−−−−−−−−−−−−−−−−−−−−−−−−−−−− ∗/
```

```
∗/
/* k f l a g s
∗/
/∗
∗/
/∗ −−−−−−−−−−−−−−−−−−−−−−−−−−−−−−−−−−−−−−−−−−−−−−−−−−−−− ∗/
class flags_type
{
private:
 klunk PC;
 bool EQ;<br>bool GT;
 bool
 bool LT;
public:
  flags_type(klunk pc=1, bool eq=true,bool gt = false, bool lt = false)
  : PC(pc), EQ(eq), GT(gt), LT(1t){ }
 klunk getPC (void) const
  \{ return PC; \}bool getEQ (void) const
 \{ return EQ; \}bool getGT (void) const
 \{ return GT; \}bool getLT (void) const
 \{ return LT; \}void setPC (klunk k)
 \{ PC = k; \}void setEQ (void)
 \{EQ = true; LT = GT = false; \}void setGT (void)
 \{ GT = true; EQ = LT = false; \}void setLT (void)
 {LT = true; EQ = GT = false; }
 void display (void) const;
} ;
/∗ −−−−−−−−−−−−−−−−−−−−−−−−−−−−−−−−−−−−−−−−−−−−−−−−−−−−− ∗/
/∗
∗/
/∗ kmemory
∗/
/∗
∗/
/∗ −−−−−−−−−−−−−−−−−−−−−−−−−−−−−−−−−−−−−−−−−−−−−−−−−−−−− ∗/
```
/∗

Chapter 3. KBOX Source Code 27

class map\_entry

```
{
private:
 string name;
 klunk address;
 klunk size;
public:
 map entry ( )
 : name(""), address(0), size(0){ }
 map entry (const string k n, klunk a, klunk s)
 : name(n), address(a), size(s){ }
 string get_name (void) const
  \{ return name; \}klunk get_address (void) const
  \{ return address; \}klunk get_size (void) const
 \{ return size; \}void set_name (const string x n)
 { name = n; }
 void set_address (klunk a)
 {{} address = a; }
 void set-size (klunk s)
 \{ size = s; \}} ;
class memory_type
{
private:
 klunk data [MEMORY SIZE ] ;
 klunk next_available;
public :
 vector < map\_entry> map;
 memory_type (void)
 : next_available(1){ }
 klunk get_next_available (void) const
 \{ return next_available; \}void set_next_available (klunk k)
 \{ n ext_available = k; }
 klunk peek (klunk k) const
 \{ return data [k]; }
 void poke (klunk k, klunk val)
 \{ \text{ data } [k] = val; \}bool is map entry (const string \&, map entry \&) const;
```
```
void insert_map_entry (const string \&, klunk, klunk);
 void define (const string \&, klunk);
 void reserve (const string &, klunk);
 void display_map (void) const;
 void display_static (void) const;
 void display_stack (klunk k) const;
 void display_heap (klunk k) const;
\};
/∗ −−−−−−−−−−−−−−−−−−−−−−−−−−−−−−−−−−−−−−−−−−−−−−−−−−−−− ∗/
/∗
∗/
/* k r e g i s t e r s
∗/
/∗
∗/
/∗ −−−−−−−−−−−−−−−−−−−−−−−−−−−−−−−−−−−−−−−−−−−−−−−−−−−−− ∗/
class registers_type
{
private:
 klunk I r e g i s t e r s [NUMBER_REGISTERS];
 klunk Fregisters [NUMBER_REGISTERS];
public:
 bool is register (string \&, char \&, klunk \&) const;klunk get_register (string &) const;
 void set\_register (string \&, klunk);
 void display_Iregisters (void) const;
 void display_Fregisters (void) const;
\};
/∗ −−−−−−−−−−−−−−−−−−−−−−−−−−−−−−−−−−−−−−−−−−−−−−−−−−−−− ∗/
/∗
∗/
/∗ kcode
∗/
/∗
∗/
/∗ −−−−−−−−−−−−−−−−−−−−−−−−−−−−−−−−−−−−−−−−−−−−−−−−−−−−− ∗/
class global_table
{
private:
 vector \langle string \rangle data;
public:
 bool is_global (const string x) const;
 void add\_global (const string k n)
```

```
\{ data. push-back(n); \}void display (void) const;
\};
class extern_table
{
private:
 vector <string> data;
public:
 bool is_extern (const string \&) const;
 void add_extern (const string k n)
  \{ data. push\_back(n); \}void display (void) const;
} ;
class label_entry
{
private:
 string name:
 klunk location;
public:
 label_{entry} (const string & n, klunk 1)
  : name(n), location(1){ }
 string get_name (void) const
  \{ return name; \}klunk get_location (void) const
  \{ return location; \}\}:
class label_table
{
private:
 vector <label_entry > data;
public:
 bool is label (const string \&) const;
 void add_label (const label_entry& le)
 \{ data. push\_back (le); \}void display (void) const;
 klunk get_location (const string &) const;
\};
class code_entry
{
private:
 string opcode;
 string operand1;
 string operand2;
 string operand3;
```

```
public:
 code_entry (const string& opc, const string& op1,
              const string& op2, const string& op3)
  : opcode ( opc ) , operand1 ( op1 ) , operand2 ( op2 ) , operand3 ( op3 )
 { }
 string get_opcode (void) const
 \{ return opcode; \}string get_operand1 (void) const
 \{ return operand1; \}string get_operand2 (void) const
  { return operand2; }string get_operand3 (void) const
 \{ return operand3; \}\};
class code_table
{
private:
 vector<code_entry> data;
public:
 klunk get_code_size (void) const
 \{ return data.size(); \}code_entry get_instruction (klunk k) const
 \{ return data [k]; \}void add_instruction (const code_entry& ce)
  \{ data. push-back (ce); \}\} :
/∗ −−−−−−−−−−−−−−−−−−−−−−−−−−−−−−−−−−−−−−−−−−−−−−−−−−−−− ∗/
/∗
∗/
/∗ KBOX
∗/
/∗
∗/
/∗ −−−−−−−−−−−−−−−−−−−−−−−−−−−−−−−−−−−−−−−−−−−−−−−−−−−−− ∗/
struct kbox_type
{
 memory_type MEMORY;
 r e g i sters_type REGISTERS;
 f l a g s _ t y p e FLAGS;
 code_table INSTRUCTIONS;
 global_table GLOBALS;
 extern_table EXTERNS;
  label_table LABELS;
\};
```
### VISUAL KBOX

 $\#$ endif // KBOX\_H

### 3.3 kbox.cpp

kbox.cpp source code

```
\#include \ltcstdlib>\#include \ltiostream>\#include \langleiomanip\rangle\#include \ltstring >\#include \ltcstring >\#include "kbox.h"
using namespace std;
/∗ −−−−−−−−−−−−−−−−−−−−−−−−−−−−−−−−−−−−−−−−−−−−−−−−−−−−− ∗/
int 64 klunk2int (klunk k) // klunk \rightarrow int64
{ return *( reinterpret_cast \langleint64*\rangle(&k)); }
flt64 klunk2flt (klunk k) // klunk \rightarrow flt64
{ return *( reinterpret_cast <flt64*)(&k)); }
chr64 klunk2chr (klunk k) // klunk -> chr64{ return * (reinterpret\_cast < chr64*) \times (< h); }
str64 klunk2str (klunk k) // klunk \rightarrow str64
{ return (reinterpret_cast \langlestr64>\rangle(k));
klunk int2klunk (int64 i) // int64 → klunk
{ return *(reinterpret_cast <klunk*>(&i)); }
klunk flt2klunk (flt64 f) // flt64 \rightarrow klunk
{ return *(\text{reinterpret}\_\text{cast}\leq k \text{lunk}*)({\&} f));}
klunk chr2klunk (chr64 c) // chr64 \Rightarrow klunk
{ return *(\text{reinterpret}\_\text{cast}\leq\text{klunk}*) (\&c)); }
klunk str2klunk (str64 s) // str64 \rightarrow klunk
{ return (reinterpret_cast <klunk >(s)); }
klunk literal2klunk (const string& lit) // literal -> data
{
  char symbol = lit [0];
  if (symbol \equiv \sqrt{N}// string literal
  {
    // remove leading and trailing \gamma"
    str64 result = (char*) malloc (LITERAL_SIZE);
    int new_len = lit size() -2;for (int i = 0; i < new len; i++)
      result[i] = lit[i+1];result[new\_len] = ' \0 ;
```

```
return str2klunk (result);}
  else if (symbol \equiv ' \langle ' \rangle')// character literal
    return chr2klunk (lit [1]);
  else if ((symbol = ' + ') ||
            (symbol \equiv ' -') ||
            (i s \text{ digit} (symbol)))// numeric literal
  if (lit . find\_first\_of('".eE") != string::npos)// floating point literal
      return flt2klunk (stof(lit));
    e l s e
    // integer literal
      return int2klunk (stoll (lit));e l s e
  {
    cerr \ll " invalid literal encountered: "
         \ll lit \ll endl;
    exit (EXIT_FAILURE);
  }
}
char ∗ klunk2hex (klunk k) // klunk \rightarrow hex
\left\{ \right.static const char* HEX_DIGITS = "0123456789ABCDEF";
  char* result = new char [17];
  r e sult \begin{bmatrix} 1 & 6 \end{bmatrix} = ' \setminus 0;
  for (int i=0; i < 16; i++)\left\{ \right.result[15-i] = HEX.DIGITS[k\%16];k = k / 16;
  }
  return result;
}
/∗ −−−−−−−−−−−−−−−−−−−−−−−−−−−−−−−−−−−−−−−−−−−−−−−−−−−−− ∗/
void flags_type::display (void) const
{
  cout << setw(5) << left << "PC"
       << setw(5) << left << getPC()<< setw (5) << left << "EQ"
       << setw(5) << left << getEQ()<< setw(5) << left << "GT"
       << setw(5) << left << getGT()
       << setw (5) << left << "LT"
       << setw (5) << left << getLT()<< endl << endl;
}
/∗ −−−−−−−−−−−−−−−−−−−−−−−−−−−−−−−−−−−−−−−−−−−−−−−−−−−−− ∗/
```

```
bool memory_type :: is_map_entry
  ( const string & n, map_entry & me) const
{
  for (klunk i=0; i \leq map.size(), i++)if (\text{map}[i] \cdot \text{get_name}( ) == n){
      me = map[i];return true;
    }
  return false;
}
void memory_type :: insert_map_entry
  ( const string & n, klunk a, klunk s)
{
  map_{\text{entry}} me(n, a, s);
  map. push\_back(me);}
void memory_type : : define
  ( const string & name, klunk val)
{
  map entry me;
  if (is_map\_entry(name,me))\left\{ \right.cerr \ll " duplicate identifier ("
          << name << ") encountered !\ln";
    return:}
  klunk address = get\_next\_available();
  insert_map_entry(name, address, 1);
  poke (address, val);
  set.next_available (get.next_available () + 1);}
void memory_type : : reserve
  ( const string & name, klunk size)
{
  map entry me;
  if (is_map\_entry (name,me))\{cerr << " duplicate identifier ("
          << name << ") encountered ! \ n";
    return;
  }
  klunk address = get\_next\_available();
  insert_map\_entry (name, address, size);
  set.next_available (get.next_available() + size);}
void memory_type : : display_map (void) const
{
  \text{cout} \ll \text{"GLOBAL/STATE MEMORY MAP:"} \ll \text{endl};
```

```
for (klunk i=0; i<map.size( ); i++)cout << setw(20) << left << map[i].get_name()
            << setw(10) << right << map[i].get_address()
           << setw(10) << right << map[i].get_size()
           << endl;
  \cot \ll \text{endl};
\};
void memory_type:: display_static (void) const
{
  \text{cout} \ll \text{"GLOBAL/STATIC MEMORY:"} \ll \text{endl};for (klunk i=0; i < get\_next_available(); i++)cout << setw(10) << right << i
            << setw(20) <<right << klunk2hex(\text{peak}(i))<< endl;
  \cot \ll endl;
\};
void memory_type:: display_stack (klunk sp) const
{
  \text{cout} \ll \text{"STACK:"} \ll \text{endl};
  for (klunk i=MEMORY.SIZE-1; i>=sp; i --)\text{cut} \ll i \ll " << \text{klunk2hex}(\text{peek}(i)) \ll \text{endl};\cot \ll \text{endl};
}
void memory_type :: display_heap (klunk hp) const
{
  cout << "HEAP:" << endl;
  for (klunk i=get.next_available();i<hp; i++)cout \ll i \ll " \ll klunk2hex (peek(i)) \ll endl;
  \text{cout} \ll \text{endl};
}
/∗ −−−−−−−−−−−−−−−−−−−−−−−−−−−−−−−−−−−−−−−−−−−−−−−−−−−−− ∗/
bool registers_type:: is_register
  (\text{string}\&\text{ name}, \text{char}\&\text{ kind}, \text{klunk}\&\text{ index}) const
{
static map\ltstring, string > ALIASES =
  {
     {^{"}}IA", "I0"}, {^{"}}IB", "I1"}, {^{"}}IC", "I2"}, {^{"}}ID", "I3"}
     \{"SAR" ," I4"\},\{"DAR" ," I5"\},\{"OR" ," I6"\},\{"IR" ," I7"\},
     \{"ZR", "111"\},
     {^{n}SP^{n}}," I12"{^{n}F^{p}}," I13"{^{n}R^{p}}," I14"{^{n}R^{p}}," I14"{^{n}R^{p}}," I15"{^{n}R^{p}}\{"FA" ,"F0" } \{ \{ "FB" ,"F1" } \{ \} \{ "FC" ,"F2" } \{ \{ \} \{ \} \{ "FD" ,"F3" }
   } ;
  for ( auto ite r=ALIASES. chegin();
         iter !=ALIASES.cend ();
         \mathrm{i} \operatorname{t} \mathrm{e} \operatorname{r} + + \mathrm{e})
     if (iter \rightarrow first = name)name = iter \rightarrow second;\text{kind} = \text{name} [0];
```

```
if ((\text{ kind } ! = 'I') \&\& (\text{kind } ! = 'F')){
     kind = 'X;
     index = 0;return false;
  }
  t r y
  {
     index = stoull(name.substr(1.name.size() - 1));if (0 \leq i \leq x < 16)return true;
     e l s e
     {
       kind = 'X' ;
       index = 0;return false;
    }
  }
  catch (const runtime_error & e)
  {
    kind = 'X;
    index = 0;
     return false;
  }
}
klunk registers_type:: get_register
  (\text{string}\&\text{ name}) const
{
  char kind;
  klunk index:
  if (is_register(name, kind,index))if (kind = 'I')return I registers [index];
     e l s e
       return Fregisters [index];
  e l s e
  {
     cerr \langle \langle " invalid register (" \langle \langle name \langle \langle ")\ranglen";
     exit (EXIT_FAILURE);
  }
}
void registers_type :: set_register
  (\text{string}\&\text{ name}, \text{klunk } \text{ val}){
  char kind;
  klunk index;
  if ( is_register (name, kind, index ))
     if (kind = 'I')I r e g isters [index] = val;e l s e
       F r e g isters [index] = val;
```

```
}
void registers_type::display_Iregisters (void) const
{
  cout \ll "I registers" \ll endl;
  for (int i=0; i<NUMBER REGISTERS; i++)
    cout \ll setw (5) \ll left \ll "I"+to_string(i)
         << setw(16) << left << klunk2hex (Iregisters[i])
         << endl;
  \cot \ll endl;
}
void registers_type::display_Fregisters (void) const
{
  cout \ll "F registers" \ll endl;
  for (int i=0; i<NUMBER REGISTERS; i++)
    cout << setw (5) << left << "F"+to_string(i)
         << setw (16) << left << klunk2hex (Fregisters [i])
         << endl;
  \cot \ll endl;
}
/∗ −−−−−−−−−−−−−−−−−−−−−−−−−−−−−−−−−−−−−−−−−−−−−−−−−−−−− ∗/
bool global_table :: is_global (const string& n) const
{
  for (klunk i=0; i<data. size(), i++)if (data[i] = n)return true;
  return false;
}
void global_table::display (void) const
{
  \text{cout} \ll \text{"GLOBAL TABLE:"} \ll \text{endl};for (klunk i=0; i<data. size (); i++)cout \ll setw (20) \ll left \ll data [i]
         << endl;
  \cot \ll endl;
}
bool extern_table :: is_extern (const string& n) const
{
  for (klunk i=0; i<data. size (); i++)if (data[i] = n)return true;
  return false;
}
void extern_table :: display (void) const
{
  \text{cout} \ll \text{"EXTERN TABLE:"} \ll \text{endl};for (klunk i=0;i<data.size(; i++)
```

```
\text{cout} \ll \text{setw}(20) \ll \text{left} \ll \text{data}[i]<< endl;
  \cot \ll \text{end};
}
bool label_table:: is_label (const string& n) const
{
  for (klunk i=0;i<data.size(); i++)if (data[i].get_name() == n)return true;
  return false;
}
void label_table :: display (void) const
\left\{ \right.cout << "LABEL TABLE:" << endl;
  for (klunk i=0;i<data.size();i++)\text{cout} \ll \text{setw}(20) \ll \text{left} \ll \text{data}[i].\text{get_name}()\ll setw(10) \ll left \ll data i \mid, get location()
          << endl;
  \cot \ll endl;
}
klunk label_table :: get\_location (const string & n) const
\{for (klunk i=0;i<data.size( ); i++)if (data[i].get_name() == n)return data [i]. get location ();
  return 0ULL;
}
```
## Chapter 4

# KWINDOWS Implementation

The KBOX Home!

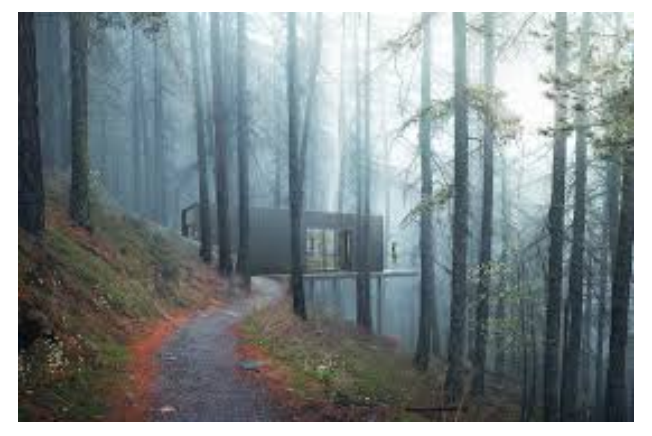

### 4.1 Overview

This chapter is really the reason for my writing this text. I was very happy with my original kcode simulator and how it worked with my compiler construction material.

But I thought **kbox** and **kcode** would be an even better educational tool if one could actually see the result of stepping through an assembly language program. That would require a graphical user interface to be incorporated into my previous coding. And that is the focus of this chapter.

The following page contains an image of how I would want such an interface to look:

- integer registers are displayed in a column on the left-hand side
- floating point registers are displayed in a column on the righthand side
- the program counter appears in the top center of the screen
- the opcode and operands appear beneath
- the three comparison flags are found at the bottom center
- six command buttons are displayed on the extreme righthand side
- the very bottom is a console display of program progress

The command buttons are organized into two sets of three:

- step button: execute the current instruction
- exit button: terminate execution
- run button: execute the instruction set to completion
- memory button: display current static/global memory
- stack button: display current stack contents
- heap button: display current heap contents

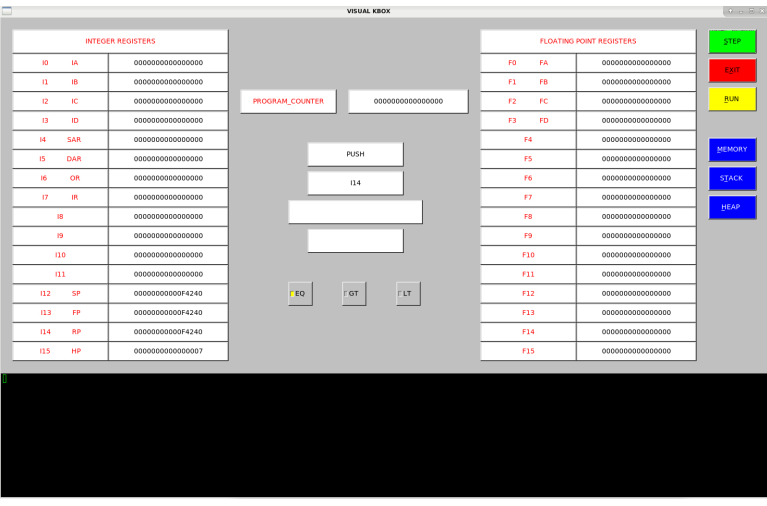

I found this particular project a bit more difficult than my previous programming projects. Difficult for several different reasons:

First, I have never previously done any sort of graphical programming in any programming language. I assumed there would be some subtle differences that would arise – and I was not disappointed!

Second, selecting the graphics toolkit to work with was more difficult than I had anticipated. When you know nothing and want to start, you have to figure out what is good software – good for the project and good for your ability. I first tried Qt, then I considered GTK, then I considered FLTK, then I quit. All the tutorials I was reading did a "Hello, World!" program and then seemed to move directly into writing a word processor with drop-down menus, popup menus, and little explanation of what was really taking place.

Third, most resources appeared to me to be more reference manual rather than introductory tutorial. I certainly was floundering and was uncertain what to do.

I then remembered a very good textbook I had encountered several years back which had several chapters on graphical user interfaces – Bjarne Stroustrup, Programming Principles and Practice Using C++, 2nd edition, Addison-Wesley, 2014, ISBN 978-0- 321-99278-9.

I really liked his presentation and explanations. His use of FLTK, the fast light toolkit, was my motivation to focus of FLTK for my project. And even though his version of FlTK was not the same as my version and had several significant differences, I was resolved to stay with this toolkit throughout the duration of this project.

Much of the exposition which follows here summarizes key points in Stroustrup's book. Please refer to Programming Principles and Practice Using  $C++$  for a more detailed (and probably better written) explanation. But the following elements proved very helpful to me in transitioning to programming with graphical user interfaces.

#### categories of interfaces

User interfaces for input and output typically fall into one of the following three categories:

- console: utilization of the command line and emphasis on textual data
- graphical: visual screen display together with mouse, touchscreen, keyboard
- web browser: dynamic pages utilizing a combination of a markup language (HTML) and a scripting language (Perl)

Perhaps the biggest difference between the traditional console interface and the others is the significant reversal of primary roles between the application and the user of the application.

With a console interface, the typical input sequence has the following form:

#### application  $\rightarrow$  input prompt  $\rightarrow$  user response

However, with a graphical interface, the typical input sequence has the following form:

```
user action \rightarrow system callback \rightarrow application response
```
This reversal of roles and unfamiliarity with its requirements makes program organization, development, and debugging more difficult than the familiar console interface.

Two very basic admonitions immediately come to mind:

- KISS Keep It Simple, Stupid! keep the graphical user interface definition simple and basic
- work incrementally build the graphical user interface incrementally and test thoroughly before moving to the next step

### 4.2 Windows, Widgets, and Whatever

In this section I present a brief overview of terminology and organization of graphical components as I currently understand them. Like many readers, I am a newbie to this topic. I now know enough to be dangerous, but I also do not know enough to say some things with certainty. Feel free to send me any corrections or better explanations for any mis-steps which may follow!

First of all, a graphical display area is referred to as a window. It is a rectangular region in which to display other elements.

These other elements can include a variety of options:

- boxes, either text or numeric
- buttons
- selections, exactly one from many or several from many
- menus, either drop-down or pop-up
- other: sliders, dials, etc.

All these elements are general lumped into one very large collective category called widget.

Like so many other concepts in computer science, a widget may also have a recursive property in its elements. That is, a widget might also include a an element which is itself a collection of other widgets. This parallels other very common structures, such as folders containing subfolders, algorithms containing subalgorithms, or a simple list being either empty or a single item followed by another simple list.

I will say right off that I have not yet worked with aggregate widgets. My graphical user interface will be built essentially with a single window and several widgets as immediate children of that window. I am comfortable that this approach is sufficient for the project at hand. But as a teacher this topic must be placed somewhere on my **bucket list** of things to do!

I highly recommend having graph paper (or simple scrap paper) handy with a ruler, pencil, and eraser for developing your graphical user interface. In addition, I would not attempt to implement a full blown graphical interface in one attempt! I recommend as Bjarne Stroustrup does, develop the interface in small incremental steps.

My brief experience has been that the best diagrams on paper when brought to the computer screen look very different (and not for the better). I found a best guess, followed by displaying the result, followed by an adjustment, followed by displaying the result, ... seemed faster in the long run.

Lastly, just about every graphical toolkit will have its own version of a graphical user interface developer. In FLTK this developer is called FLUID.

I have not really investigated FLUID in any great detail. This is another topic that has been placed on my bucket list of things to do. I believe it will be a very useful tool and a very significant time saver with future graphical projects. But at this point in my journey I am more concerned about understanding the process and the building blocks than accelerating the speed of the process. So all my FLTK source code will be of my own design and not computer generated.

### widget requirements

Although widgets come in a variety of flavors and options, widgets share five common characteristics:

- the widget must be defined the type of widget and its properties
- the widget must be displayed it may be visible or it may be hidden if modifications are made, it must be displayed again
- define what to do if the widget is "activated" activation may take many forms: e.g., mouse click or mouse hover utilizes a "call-back" mechanism
- define what to do when notified what should the program do when it receives a "call-back"
- the widget then basically waits for a call-back

The third and fourth characteristics look a bit strange in C++ coding. The two are closely related. First, the system must recognize that some activity has taken place and notify the application something just happened; but this must be done at a very low level. Even though our source code is in  $C++$  (or another high level language) may have all sorts of bells and whistles, the system response is very vanilla; and our "call-back" mechanism must be very basic as well. Essentially the sole purpose of the "call-back" mechanism is to capture the system notification and then immediately convert it to an actual call statement to the real event handler.

The real even handler will be part of our high level source and may make use of the bells and whistles the particular programming language provides.

Hopefully this will become clear when we actually consider  $C++$ source code for our graphical user interface. Stroustrup's book provides a very good template for implementing the five characteristics for a widget. I incorporated this template into the source code which follows shortly.

The following diagram illustrates the various levels that comprise a graphical user interface: from the program, to a user-defined graphics class, to FLTK, to the operating system graphical system, to the actual device drivers.

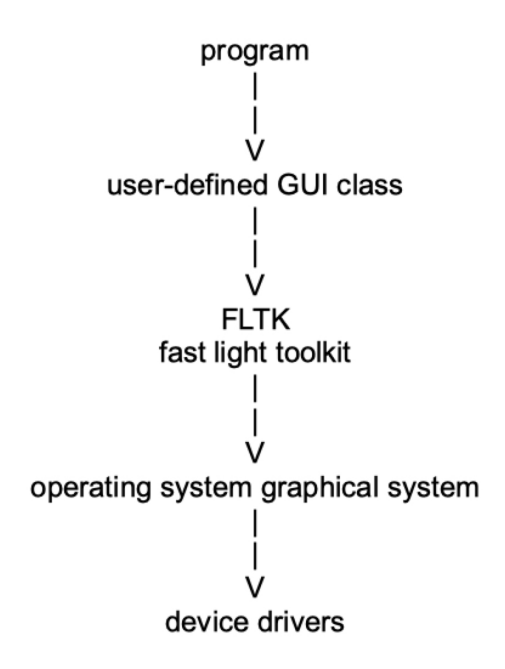

The call-back mechanism starts at the lowest level and propagates upward to the call-back function defined in the GUI class by the programmer.

### 4.3 KBOX Display (Part I)

I first want to summarize the components I chose to incorporate into the **visual kbox** display.

- integer registers:
	- label on the top descriptive label for each hexadecimal value for each
- floating point registers: similar display as integer registers
- program counter, current instruction, and flags between the two register sets
- six command buttons along right-hand edge step, run, and exit change window contents as appropriate memory, stack, and heap show in console display at the bottom

The following summary, for better or worse, describes my incremental implementation of this design. I say for better or worse because I too have been learning graphical user interfaces from scratch. Much of what I did was trial and error, and frustration, a lot of frustration! But it does eventually come together. Hopefully some of you readers will send me additional insights on improving my coding and/or explaining things better.

- plan the layout
- display the command buttons on right-hand edge
- display the integer registers on the left-hand edge
- display the floating point registers to the right
- display the program counter and the instruction
- display the flags
- display the console at the bottom of the screen
- get the call-back mechanism working for step, exit, and lastly run
- get the call-back mechanism working for memory, stack, and heap

Let us now examine each of the above items in more detail.

#### layout

Graph paper or scrap paper is especially useful. The important thing is to visualize what you want and put the design on paper.

All widgets in FLTK are basically built around four integer values  $(x, y, w, h)$ .

 $\bf{x}$  represents the x-axis offset from the origin  $(0,0)$ , i.e., horizontal y represents the y-axis offset from the origin (0,0), i.e., vertical w represents the width of the widget (horizontal) h represents the height of the widget (vertical)

The origin  $(0,0)$  represents the **top-left** corner of the screen. Everything in FLTK is essentially built moving down and to the right. Down and to the right  $\dots$ ; down and to the right  $\dots$ ; down and to the right . . .

I feel like I am trapped in an Oliver Stone movie.

The C++ declarations for FLTK widgets will generally require at least these four integers. In addition, specific widget categories will each have their own members and methods which must be learned. However, we can not learn everything in one sitting; we focus on a few basic widgets and expand that base gradually.

The first objective should be getting an attractive display up and running on the screen, even if filled with artificial dummy data. Once we have a basic display, we can tweak it and gradually add more functionality.

One of the first items you will notice in the kwindow header file is the declaration of four named constants:

- $\bullet$  TAB<sub>-1</sub>
- $\bullet$  TAB<sub>-2</sub>
- $\bullet$  TAB 3
- $\bullet$  TAB 4
- BACKTAB<sub>5</sub>

Each of these five items defines an offset from the left or the right edge of the window. TABs are positive offsets measured from the left edge; BACKTABS are negative offsets measured from the right edge. The first pair help position the display of the integer registers; the second pair help position the display of the floating point registers; the fifth item positions the command buttons.

I chose to implement my graphical display as a derived class of FLTK, specifically the class **Fl** Window. The individual widgets comprising the display window will appear as members within this new class. These elements will also be declared using FLTK components.

We will try to help clarify the use of each widget as we go along. Each of the following subsections focus on the specific choices I made for widgets at each step.

#### command buttons

The six command buttons seemed to me to be the best starting point. They will all be at the right edge of the display; they are just simple rectangles; and they are are at present just for display purposes (no call-back mechanism) at this point in time.

FLTK provides the widget class **Fl\_Button** which is ideally suited for this component!

Our initial declarations for the kwindow type class include six members: step\_button, stop\_button, run\_button, memory\_button, stack button, and heap button each of which is declared as an Fl Button.

Recall that widgets are basically defined and then just sit around waiting until they are called upon to actually do something. For each command button, we will also create an additional boolean member "<name> pushed" initialized to false to indicate the button is "waiting."

At this point it might be advantageous to look ahead for just a moment into the **kwindow** header file. The header file contains the basic structure and declarations for the **kwindow\_type**. Most of the details for the actual implementation are found elsewhere in a sister "implementation" file. We will focus on implementation shortly, but I want to highlight one facet of the header file right now. Typically, any widget which will utilize a call-back mechanism must declare three supporting methods. These will be found toward the bottom of the header file.

- void wait for  $\langle$  rame  $\rangle$  button (void);
- static void cb\_ $\langle$ name $\rangle$  (Fl\_Widget\* w,void\* d);
- void do\_ $\langle$ name $\rangle$  (void);

Even though we need not concern ourselves at this time with any details regarding implementation, let me say that the first two methods are essentially boiler plate templates that universally should work.

The third method should not be boiler plate; it is specific to the task the button activation should perform. It may be trivial; it may be exceedingly complicated; but it is the response to the user's directive.

Lastly, the second method is the definition of the call-back mechanism. Recall that the source is a low-level device driver notification that an event has occurred. The device driver does not understand classes and methods; so it is not communicating in C++. The keyword static and the data type  $\text{void}^*$  are essential in this declaration!

- static defines that method (function) not to a specific object but rather to the class itself
- $\bullet\,$  void\* is an address or pointer to some data of unspecified type

The sole purpose for the second method is to convert a basic function call with an unspecified data type into the correct method for a specific object in C++ context. It is a one-liner and can be implemented directly in the header file.

$$
((\text{kwindow_type*})\ d) \rightarrow \text{do}\text{-}\text{-}\text{name}\text{>}();
$$

Once the command buttons have been displayed properly in its window, we can later return to the actual implementation of wait for, call-back, and respond. I want to build the interface first before getting the bells and whistles to work properly.

### integer registers

The integer register display will be comprised of three elements:

- a descriptive label for each register
- its integer decimal value as a hexadecimal bit pattern
- a descriptive label for the register set information

The register label is the standard sequence:  $I0, I1, \ldots, I14, I15$ . However, most registers have a pre-ordained purpose which is highlighted by its alias: IA, IB,  $\dots$ , RP, HP. The descriptive label for a register will be both its standard label and its alias (if one is used).

All three of the above elements can easily be implemented using an FLTK widget called FLBox, which is especially useful for displaying character strings.

A possible future enhancement to **visual kbox** would be the implementation of a display option selector: hexadecimal bit pattern, unsigned integer, signed integer.

### floating point registers

Similarly, the floating point register display will be comprised of three elements:

- a descriptive label for each register
- its floating point decimal value as a hexadecimal bit pattern
- a descriptive label for the register set information

The register label is the standard sequence: F0, F1,  $\dots$ , F14, F15. However, some registers have a pre-ordained purpose which is highlighted by its alias:FA, FB, FC, FD. The descriptive label for a register will be both its standard label and its alias (if one is used).

All three of the above elements can easily be implemented using an FLTK widget called **FLBox**, which is especially useful for displaying character strings.

A possible future enhancement to **visual\_kbox** would be the implementation of a display option selector: hexadecimal bit pattern, fixed point, scientific notation.

#### program counter and flags

In the middle of the graphical user interface window, I would like to highlight:

- the program counter: a descriptive label and the counter value
- the four components of an instruction: opcode, operand1, operand2, operand3
- the flags: EQ, GT, LT

The descriptive label and the four instruction components are character strings. The counter value, like integer register data earlier, will be displayed in hexadecimal. Hence, all six can be implemented using the FLTK widget called Fl\_Box.

That leaves us with the three flags EQ, GT, and LT. For these three items I chose to use the FLTK widget called Fl\_Light\_Button

#### console display

The console display had the appearance of being a truly complicated element of the display. Fortunately, FLTK provides a very useful widgets for this purpose called Fl\_Simple\_Terminal. We will discuss the features of this widget and all the other preceding widgets in greater detail shortly.

At this point, though, I would like to interrupt the exposition and allow the reader to review the source code I have written for the kwindow header file. All of the members and methods have been described. The static functions required to implement the call-back mechanism have been highlighted and explained. Hopefully, most if not all of the elements in the header file will make some sort of sense to the reader.

When we return from reading the header file source code we will resume our conversation on how to implement the required callback mechanism elements.

### 4.4 kwindow.h

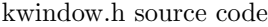

```
\#ifndef KWINDOWH#define KWINDOWH
\#include \langleFL/Fl.H\rangle\#include \langleFL/Fl_Window .H>\#include \langleFL/Fl_Box .H\rangle\#include \langle FL/Fl11000; H \rangle // for Fl_Input!
\#include \langle FL/FLight_Button.H>\#include \langleFL/Fl_Button .H>\#include \langle FL/FLSimple_Terminal.H \rangle#include "kbox.h"
using namespace std;
/∗ −−−−−−−−−−−−−−−−−−−−−−−−−−−−−−−−−−−−−−−−−−−−−−−−−−−−− ∗/
const int WINDOW_WIDTH = 1600;
const int WINDOW HEIGHT = 1000;
const int TAB1 = 25;
const int TAB2 = 225;
\begin{array}{lll} \mbox{const} & \mbox{int} & \mbox{TAB3} & = & 1000; \\ \mbox{const} & \mbox{int} & \mbox{TAB4} & = & 1200; \end{array}const int TAB4
const int BACKTAB5 = -125;
static string IREG\_\_\_\</[16]<br>{ "I0 IA", "I1\{ " I 0 IA", " I 1 IB",
  " I 2 IC", " I 3 ID",
  "I4 SAR", "I5 DAR",
  "I6 OR", "I7 IR",
  "18", "19", "110", "111","112 SP", "113 FP"
  " I 14 RP" , " I 15 HP" };
static string FREGLABELS[16]
\left\{ \begin{array}{cc} \text{``F0} & \text{FA''}, \text{''F1} & \text{FB''}, \\ \text{``F2} & \text{FC''}, \text{``F3} & \text{FD''}, \end{array} \right.FC", "F3 FD",
  "F4 " , "F5 " , "F6 " , "F7 " ,
  "F8 " , "F9 " , " F10 " , " F11 " ,
  "F12", "F13", "F14", "F15" };
/∗ −−−−−−−−−−−−−−−−−−−−−−−−−−−−−−−−−−−−−−−−−−−−−−−−−−−−− ∗/
class kwindow_type : public Fl_Window
{
public:
  Fl_Button* step_button;
  bool step_button_pushed;
```

```
Fl_Button* stop_button;
  bool stop_button_pushed;
  Fl_Button* run_button;<br>bool run_button_run_button_run_button_run_button_run_button_run_button_run_button_run_button_run_button_run_button_run_button_run_button_run_button_run_button_run_button_run_button_run_button_run_but
                         run_button_pushed;
  Fl_Button* memory_button;
  bool memory_button_pushed;
  Fl_Button * stack_button;
  bool stack_button_pushed;
  Fl_Button* heap_button;
  bool heap_button_pushed;
  Fl_Box * i_registers_label;
  F1.Box* i\_reg\_names [16];<br>F1.Box* i\_reg\_values [16]i reg values [16];
  Fl_Box* f_registers_label;
  F1_Box* f_reg_names [16];
  FLBox* f_reg_values [16];
  Fl_Box* pc_label;
  Fl_Box * pc_value;
  Fl_Box* pc_opcode;<br>Fl_Box* pc_oper1;
                        pc _{\rm oper1};
  FL_Box* pc_oper2;
  Fl_Box* pc_oper3;
  FL Light-Button* eq-flag;Fl_Light_Button* gt_flag;<br>Fl_Light_Button* lt_flag;
  F1-Light-Button *Fl_Simple_Terminal* console_display;
/∗ −−−−−−−−−−−−−−−−−−−−−−−−−−−−−−−−−−−−−−−−−−−−−−−−−−−−− ∗/
  kwindow_type (void);
/∗ −−−−−−−−−−−−−−−−−−−−−−−−−−−−−−−−−−−−−−−−−−−−−−−−−−−−− ∗/
  void wait_for_step_button (void);
  static void cb_step (Fl_Widget * w, void * d)
  { ( ( kwindow_type ∗) d) – > do_step ( ); }
  void do_step (void);
/∗ −−−−−−−−−−−−−−−−−−−−−−−−−−−−−−−−−−−−−−−−−−−−−−−−−−−−− ∗/
```

```
void wait_for_stop_button (void);
  static void cb_stop (Fl_Widget* w, void * d)
  { ( ( kwindow_type ∗)d)->do_stop ( ); };
  void do\_stop (void);
/∗ −−−−−−−−−−−−−−−−−−−−−−−−−−−−−−−−−−−−−−−−−−−−−−−−−−−−− ∗/
  void wait_for_run_button (void);
  static void cb_run (Fl_Widget* w, void* d)
  { ( ( kwindow type ∗) d)−>do run ( ) ; } ;
  void do_run (void);
/∗ −−−−−−−−−−−−−−−−−−−−−−−−−−−−−−−−−−−−−−−−−−−−−−−−−−−−− ∗/
 void wait_for_memory_button (void);
  static void cb_memory (Fl_Widget* w, void* d)
  { ( ( kwindow type ∗) d)−>do memory ( ) ; } ;
  void do_memory (void);
/∗ −−−−−−−−−−−−−−−−−−−−−−−−−−−−−−−−−−−−−−−−−−−−−−−−−−−−− ∗/
 void wait_for_stack_button (void);
  static void cb_stack (Fl_Widget* w, void* d)
  \{ ( ( kwindow_type *)d) – >do_stack ( ); };
  void do\_stack (void);
/∗ −−−−−−−−−−−−−−−−−−−−−−−−−−−−−−−−−−−−−−−−−−−−−−−−−−−−− ∗/
  void wait_for_heap_button (void);
  static void cb_heap (Fl_Widget* w, void * d)
  { ( ( kwindow type ∗) d)−>do heap ( ) ; } ;
  void do_heap (void);
/∗ −−−−−−−−−−−−−−−−−−−−−−−−−−−−−−−−−−−−−−−−−−−−−−−−−−−−− ∗/
 void \text{fedex (klunk, bool &};void refresh ();
} ;
/∗ −−−−−−−−−−−−−−−−−−−−−−−−−−−−−−−−−−−−−−−−−−−−−−−−−−−−− ∗/
```
void popup (string prompt, char\* buffer);

/∗ −−−−−−−−−−−−−−−−−−−−−−−−−−−−−−−−−−−−−−−−−−−−−−−−−−−−− ∗/  $\#$ endif // KWINDOW.H

Chapter 4. KWINDOWS Implementation 61

### 4.5 KBOX Display (Part II)

As we return to implementing our graphical user interface, we continue discussing the members and the methods for the kwindow\_type class.

Remember our class is a derived class of **FLWindow** and our first concern at this time is defining a default constructor.

The constructor for **Fl\_Window** requires five arguments be specified: (x,y,w,h,label) with integers x and y being offsets from the upper left hand corner of the screen, integer w being the window width, integer h being the window height, and a cstring label being the value to be displayed at the top of the window.

Our first six components are command buttons. Each of these will be represented by an Fl\_Button with an addition boolean member to indicate the button is waiting or has been activated.

The constructor for **FlButton** also requires five arguments be specified: (x,y,w,h,label). The cstring label in this argument list will appear centered within the button (an ampersand  $\&$  in front of a character makes that character a shortcut key for the button).

For all six command buttons I set the width to 100 and the height to 50. Fl\_Button also provides several methods for customizing the appearance of the button:

- $color <$ sets the background
- labelcolor  $(*color*)$ sets the foreground
- align  $(*align*)$ set the label alignment
- copy $\text{label}(\text{new-label})$ update or modify the button label
- callback  $(\text{name}>, (\text{void}^*)$  this) defines the call-back mechanism

This information regarding **Fl\_Button** is certainly sufficient to understand the initial C++ source code implementation of the command buttons within the **kwindow\_type** class constructor.

We can now move on to the the display of the register sets – both the integer register set and the floating point register set. Each display is constructed using three FLTK Fl\_Boxes.

The constructor for **Fl\_Box** requires six arguments be specified: (type,x,y,w,h,label) with type indicating a specific visual effect for the box (FL\_UP\_BOX).

For the actual register names I set the width to 200 and the height to 40; for the register values I set the width to 250 and the height to 40; for the top label display box I set the width to 450 and the height to 50. This is true for both the integer register set and the floating point register set.

FL Box also provides several methods for customizing the appearance of the button:

- $color < \text{color}$ sets the background
- labelcolor  $( $color$ )$ sets the foreground
- $copy\_label()$ update or modify the button label
- align  $(*align*)$ sets the alignment

Moving on to the display of the **kbox** flags, we next implement theses three indicators using the FLTK **Fl Light Button**. The Fl Light Button has a label and a light indicator (ON for true and OFF for false).

The constructor for **Fl\_Light\_Button** requires five arguments be specified:  $(x,y,w,h,label)$ .

Fl Light Button also provides a method of changing the status of the indicator:

• value  $(tf)$ 

update or modify the button indicator note: our source code (not the indicators) must check for valid settings

We have now completed most of the heavy lifting regarding the definition of our constructor for the **kwindow\_type**. But there remains one last feature that we must consider.

At the very bottom of our graphical user interface, we want a console display to show the results of executing our **kcode** instructions. It must prompt for input according to the source code; it must display the input in the console exactly as if it were transferred directly from the keyboard (more on this shortly!). It will also be used to display any results of selecting step, exit and run when these command buttons are pressed.

The very good news is that FLTK provides a very useful widget expressly for this purpose  $-$  **Fl**. Simple Terminal.

The constructor for **Fl\_Simple\_Terminal** requires four arguments be specified:  $(x,y,w,h)$ .

Fl Simple Terminal also provides a several important methods:

- printf  $(\text{count\_string})$ typical C printf output expression
- $\bullet$  ansi (tf)

enable / disable recognition of ANSI sequences which change font color, face, and size
As we come to the end of our presentation regarding the constructor for a kwindow type (which is a derived class from FLTK Fl\_Window) we return to two additional methods for the class:

- resizable (this) which makes the derived class resizable i.e., the window may be resized, together with its contents
- $\bullet$  set\_modal () will remain on top of other windows will prevent events from being delivered to other windows

Setting our **kwindow\_type** to be resizable is certainly a good thing to do. Different users of the software may have different preferences. Different display devices may present the image in slightly differing ways. This attribute will allow a minimal level of control over what the individual might prefer.

We will discuss the set modal method after we have completed our presentation regarding the implementation of the class kwindow\_type.

#### 4.6 kwindow.cpp

kwindow.cpp source code

```
\#include \ltcstdlib>\#include <iostream>
\#include \ltcstring >#include "kwindow.h"
using namespace std;
extern kbox_type VISUAL_KBOX;
extern klunk MAXPC;
/∗ −−−−−−−−−−−−−−−−−−−−−−−−−−−−−−−−−−−−−−−−−−−−−−−−−−−−− ∗/
kwindow_type:: kwindow_type (void)
: Fl Window
    { 0 , 0 ,WINDOWWIDTH,WINDOW HEIGHT, "VISUAL KBOX" }
{
  //basic control buttons for the KBOX simulator
  {
    step\_button = new Fl_Button\{ WINDOW_WIDTH+BACKTAB5, 25, 100, 50, " & STEP" };
    step\_button \rightarrow color(FL \text{GREEN});step\_button \rightarrow labelcolor(FLBLACK);step\_button \rightarrow align(FLALIGN.CENTER);step\_button \rightarrow callback (cb\_step, (void *) this);step\_button\_pushed = false;stop\_button = new Fl\_Button{ WINDOW_WIDTH+BACKTAB5, 85, 100, 50, "E&XIT" };
    stop\_button \rightarrow color(FLRED);stop\_button \rightarrow \text{labelcolor} (FLBLACK);stop\_button \rightarrow align(FLALIGN_CENTER);stop\_button \rightarrow callback (cb\_stop, (void *) this);stop\_button\_pushed = false;run\_button = new Fl\_Button\{ WINDOW_WIDTH+BACKTAB5, 145, 100, 50, " &RUN " \};
    run_button->color (FLYELLOW);
    run_button->labelcolor (FLBLACK);
    run_button ->align (FL_ALIGN_CENTER);
    run_button \rightarrowcallback (cb_run, (void *) this);
    run\_button\_pushed = false;memory_button = new Fl_Button
       \{ WINDOW_WIDTH+BACKTAB5, 250, 100, 50, " &MEMORY" \};
    memory_button->color (FL_BLUE);
    memory_button->labelcolor (FL_WHITE);
```

```
memory_button->align (FL_ALIGN_CENTER);
  memory_button\rightarrowcallback (cb_memory, (void *) this);
  memory_b button pushed = false;
  stack\_button = new Fl_Button\{ WINDOW_WIDTH+BACKTAB5, 3\,1\,0 , 1\,0\,0 , \, 50 ," S&TACK \, " \, \, } ;
  stack\_button \rightarrow color(FL-BLUE);stack\_button \rightarrow labelcolor(FLWHITE);stack\_button \rightarrow align(FLALIGN_CENTER);
  stack\_button \rightarrow callback(cb\_stack,(void*) this);stack\_button\_pushed = false;heap_button = new Fl_Button{ WINDOW_WIDTH+BACKTAB5, 370, 100, 50, " &HEAP "};
  heap_button->color (FL_BLUE);
  heap_button->labelcolor (FL_WHITE);
  heap_button->align (FL_ALIGN_CENTER);
  heap_button\rightarrowcallback (cb_heap, (void *) this);
  heap.button.pushed = false;}
// integer register display
{
  i-registers-label = new Fl-Box
    { FL_UP_BOX, TAB1, 25, 450, 50,
    "INTEGER REGISTERS" } ;
  i_registers_label ->color (FL_WHITE);
  i registers label \rightarrowlabelcolor (FLRED);
  for (int i=0; i < 16; i++)\left\{ \right.string i_reg = "I" + to\_string(i);i-reg-names [i] = new Fl-Box
       \{FLUP_BOX, TAB1, 75 + i * 40, 200, 40,IREG\_LABELS[i].data() ;
     i reg names [i] \gt color (FL WHITE);
    i_reg_names [i]->labelcolor (FLRED);
    i reg n ames [i] \rightarrow align (FL ALIGN CENTER);
     i-reg-values [i] = new Fl-Box
       { FL UP BOX,TAB2,75+ i ∗4 0 , 2 5 0 , 4 0 , klunk2hex
       (VISUAL(KBOX.REGISTERS. get\_register(i\_reg)) };
     i reg values [i] -> color (FL WHITE);
     i_reg_values[i]->labelcolor(FL_BLACK);
     i reg values [i] \rightarrow align (FL ALIGN CENTER);
  }
}
// floating point register display{
  f_{\texttt{-}~\text{registers\_label}} = new Fl_Box
     \{FLUP_BOX, TAB3, 25, 450, 50,"FLOATING POINT REGISTERS" } ,
  f-registers-label \rightarrowcolor (FL-WHITE);
  f_registers_label ->labelcolor (FLRED);
```

```
for (int i=0; i < 16; i++){
       string f_{reg} = "F" + to_{string}(i);f_{reg\_names[i]} = new Fl_{Box}\{FLUP_BOX, TAB3, 75 + i * 40, 200, 40,FREG\_\_\text{BELS[i].data() }};f_{\texttt{-reg\_names}}[i]{\rightarrow} color(FL\text{-}WHITE);f_reg_names [i]->labelcolor (FL_RED);
       f_{\texttt{reg\_names}}[i] \rightarrow \text{align} (FL\_ALIGN_{\texttt{CCENTER}});f_{reg\_values}[i] = new Fl_{Box}{ FL UP BOX,TAB4,75+ i ∗4 0 , 2 5 0 , 4 0 , klunk2hex
         (VISUAL_KBOX.REGISTERS. get\_register(f\_reg)) };
       f_reg_vvalues[i]->color(FL.WHITE);f_{\texttt{-reg-values}}[i] \rightarrow \text{labelcolor} (FLBLACK);f-reg-values [i] -> align (FLALIGN_CENTER);
    }
  }
  // program counter information{
     pc \, \text{label} = new \, \text{Fl_Box}\{FLUP_-BOX, 500, 150, 200, 50,"PROGRAMCOUNTER" } ;
     pc_label ->color (FL WHITE);
     pc_label->labelcolor (FL_RED);
     pc_label ->align (FL_ALIGN_CENTER);
    pc-value = new Fl_Box
       \{FLUP_{{\text{.25,150}}}, 250, 50, 50,klunk2hex (VISUAL_KBOX.FLAGS.getPC()) };
     pc-value \rightarrowcolor (FL-WHITE);
     pc_value ->labelcolor (FLBLACK);
    pc_ value \rightarrowalign (FL ALIGN CENTER);
  }
  // instruction display\left\{ \right.if (MAXPC = 0){
       cout \ll " ... that 's all folks!\n";
       exit (EXIT_SUCCESS);
    }
    code_{\text{entry}} instruction =VISUAL KBOX. INSTRUCTIONS.
       get\_instructor(0);/∗
Please note the variation in coding that follows:
The label in the Fl_Box constructor is "".
The actual label is defined using the copy_label method,
which is typically used to modify/update during runtime.
For some unknown reason (at least to me!), when I
68 Chapter 4. KWINDOWS Implementation
```

```
compile and run the code with the value in the Fl_Box
constructor, the initial display contains gibberish.
Using the copy label method the display is fine.
I find that the distinction between C++ string class and
C strings (char* and char [] especially present when
working with C++ and FLTK.
∗/
    pc\_opcode = new Fl_Box\{FLUP_BOX, 640, 260, 200, 50, " " };pc_opcode->color (FL_WHITE);
    pc_opcode->labelcolor (FL_BLACK);
    pc_opcode->align(FL_ALIGN_CENTER);
    pc_opcode->copy_label
      (instruction.get_opcode(),data());
    pc\_oper1 = new Fl_Box\{FLUP.BOX, 640, 320, 200, 50, " " };pc\_oper1 \rightarrow color (FL-WHITE);
    pc_oper1->labelcolor (FL_BLACK);
    pc_oper1 ->align (FL_ALIGN_CENTER);
    pc_oper1 ->copy_label
      (instruction.get.openand1(),data());
    pc\_oper2 = new Fl_Box\{FLUP.BOX, 600, 380, 280, 50, " " };pc\_oper 2 \rightarrow color (FL.WHITE);
    pc_oper2->labelcolor (FLBLACK);
    pc_oper2->align (FL_ALIGN_CENTER);
    pc_oper2->copy_label
      ( instruction . get_operand 2(). data());
    pc\_oper3 = new Fl_Box\{FLUP_BOX, 640, 440, 200, 50, " " };pc_oper3->color (FL_WHITE);
    pc_oper3->labelcolor (FLBLACK);
    pc_oper3 ->align (FL_ALIGN_CENTER);
    pc_oper3 \rightarrowcopy_label
      (instruction.get.openand3()}.data());
  }
  // comparison flags display
  {
    eq-flag = new Fl-Light-Button
      \{600, 550, 50, 50, "EQ" \};eq_flag \rightarrow value (VISUAL_KBOX. FLAGS. getEQ());gt_flag = new Fl_Light_Button
      \{ 712, 550, 50, 50, "GT" \};gt-flag \rightarrowvalue (VISUAL KBOX. FLAGS. getGT());
    lt_f lag = new Fl_L light_Button\{ 825, 550, 50, 50, "LTT" \}lt_flag ->value (VISUAL_KBOX.FLAGS.getLT());
  }
```

```
// \text{consider display for to show program execution}{
    console\_display = new Fl_Simple_Terminal
      \{ 0, 740, WINDOW_WIDTH, 260 \};
    \cosh\left(\frac{1}{2}\right) console_display \rightarrowansi(true);
  }
  resizable (this);end ( ) ;
}
/∗ −−−−−−−−−−−−−−−−−−−−−−−−−−−−−−−−−−−−−−−−−−−−−−−−−−−−− ∗/
void kwindow_type:: wait_for_step_button (void)
{
  while (!step_button_pushed)
    Fl:: wait();
  step\_button\_pushed = false;redraw ( ) ;
}
void kwindow_type:: do_step (void)
{
  klunk pc = VISUAL_KBOX.FLAGS.getPC();
  bool halt-flag;
  f e d e x (pc, h alt -fl a g);
  refresh();
}
/∗ −−−−−−−−−−−−−−−−−−−−−−−−−−−−−−−−−−−−−−−−−−−−−−−−−−−−− ∗/
void kwindow_type:: wait_for_stop_button (void)
{
  while (!stop_button_pushed)
    Fl:: wait();
  stop\_button\_pushed = false;redraw ( ) ;
}
void kwindow type :: do\_stop (void)
{
  console_display \Rightarrowprintf(" ... that 's all folks!\n");
  exit (EXIT_SUCCESS);
}
/∗ −−−−−−−−−−−−−−−−−−−−−−−−−−−−−−−−−−−−−−−−−−−−−−−−−−−−− ∗/
void kwindow_type:: wait_for_run_button (void)
\mathcal{L}while (!run_button_pushed)
    Fl:: wait();
  run\_button\_pushed = false;
```

```
redraw ( ) ;
}
void kwindow_type::do_run (void)
{
  klunk pc = VISUAL_KBOX.FLAGS.getPC();
  bool halt_flag = false;
  while (true)
  {
    f e d e x ( pc , h a lt -f l a g );
    refresh();
    if (halt-flag)break ;
    pc = VISUALKBOX.FLAGS.getPC();
  }
}
/∗ −−−−−−−−−−−−−−−−−−−−−−−−−−−−−−−−−−−−−−−−−−−−−−−−−−−−− ∗/
void kwindow_type:: wait_for_memory_button (void)
{
  while (!memory_button_pushed)
    Fl::wait();
  memory_b button pushed = false;
  redraw ( ) ;
}
void kwindow_type::do_memory (void)
{
  \cosh\theta _display \rightarrowprintf
    ("GLOBAL/STATIC MEMORY MAP:\n\cdot n" );
  for (klunk i=0; i<VISUAL KBOX.MEMORY.map.size(i; i++)console_display \Rightarrowprintf("%s %d %d\n",
       VISUAL_KBOX.MEMORY.map[i].get_name().data(),
       VISUAL KBOX.MEMORY.map [i].get_address(),
       VISUAL KBOX.MEMORY.map [i].get_size());
  \text{console\_display} \rightarrow \text{print}("\ \text{n}");console_display \rightarrowprintf
    ("GLOBAL/STATE MEMORY: \n, n" );for (klunk i=0;i<VISUAL KBOX.MEMORY.get_next_available();
        i++)
    \cosh\theta -display \rightarrowprintf
       ({}^{\prime\prime}\%d %s\n", i,
       klunk2hex (VISUAL KBOX.MEMORY. peek ( i ) ) ) ;
  console_display \rightarrowprintf("\n");
}
/∗ −−−−−−−−−−−−−−−−−−−−−−−−−−−−−−−−−−−−−−−−−−−−−−−−−−−−− ∗/
void kwindow_type:: wait_for_stack_button (void)
{
  while (!stack_button_pushed)
```

```
Fl::wait();
  stack\_button\_pushed = false;redraw ( ) ;
}
void kwindow_type:: do_stack (void)
{
  console_display \rightarrowprintf
    ('"STACK:\n\{ n"\};string sp_{-}reg = "112";klunk sp = VISUAL(KBOX. REGISTERS. get-register(sp_reg);if (sp == \text{MEMORY-SIZE})console_display \rightarrowprintf
       ("<empty>\n>^" ;
  e l s e
     for (klunk i=MEMORY.SIZE-1;i>=sp;i--)console_display ->printf
         ("%d \ \ %s\n\in \mathbb{R}^n,
         i , klunk2hex (VISUAL KBOX.MEMORY. peek ( i ) ) ) ;
  console_display \rightarrowprintf("\n");
}
/∗ −−−−−−−−−−−−−−−−−−−−−−−−−−−−−−−−−−−−−−−−−−−−−−−−−−−−− ∗/
void kwindow_type:: wait_for_heap_button (void)
{
  while (!heap_button_pushed)
    Fl:: wait();
  heap\_button\_pushed = false;redraw ( ) ;
}
void kwindow_type:: do_heap (void)
{
  console_display \rightarrowprintf
     ("HEAP:\n\langle n" \rangle);string hp_reg = "115";klunk hp = VISUAL KBOX. REGISTERS. get\_register(h_{p-reg});if (hp = VISUAL(KBOX.MEMORY.get.next_available())console_display \rightarrowprintf
       ("<empty>\n>n" );e l s e
     for (klunk i=VISUAL.KBOX.MEMORY. get.next_available();
         i <hp;
         i++)
       \cosh\theta -display \rightarrowprintf
         (\sqrt{6d} \sqrt{6s} \ln"
         i , klunk2hex (VISUAL KBOX.MEMORY. peek ( i ) ) ) ;
  console_display \rightarrowprintf("\n");
}
/∗ −−−−−−−−−−−−−−−−−−−−−−−−−−−−−−−−−−−−−−−−−−−−−−−−−−−−− ∗/
```

```
/∗
void kwindow_type:: fedex (klunk pc, bool& halt_flag)
is a very large implementation and
may be found in a separate source fie:
     k fedex.cpp
∗/
/∗ −−−−−−−−−−−−−−−−−−−−−−−−−−−−−−−−−−−−−−−−−−−−−−−−−−−−− ∗/
void popup (string prompt, char buffer \vert \vert)
{
  FLWindow window (400, 120, prompt.data());
  window . set _modal();Fl_Input input_data(100, 20, 200, 40);Fl_Button okay_btn (100, 75, 75, 25, "&OK");Fl_Button cancel_btn (225, 75, 75, 25, "&CANCEL");window . end ();
  window . show ( ) ;
  while (true)
  {
    Fl::wait();
    Fl Widget ∗o ;
    while (o = Fl::readqueue())if (o = \&okay_btn)
       {
         \text{stropy} (buffer, input_data.value());
         return;
       }
       else if (o = \&c \text{an} \text{cel} \_ \text{btn} | | o = \& \text{window} )
       {
         strcpy (buffer,"\0");
         return;
       }
  }
}
/∗ −−−−−−−−−−−−−−−−−−−−−−−−−−−−−−−−−−−−−−−−−−−−−−−−−−−−− ∗/
void kwindow_type:: refresh (void)
{
  for (klunk i=0; i < 16; i++){
    string i_reg = "I" + to_string(i);string f_reg = "F" + to_string(i);i_reg_values [i]->copy_label
       ( klunk2hex
       (VISUAL_KBOX. REGISTERS. get\_register(i\_reg)));
    f_reg_values [i]->copy_label
       ( klunk2hex
       (VISUAL_KBOX.REGISTERS. get\_register(f\_reg)));
  }
```
}

```
klunk pc = VISUALKBOX.FLAGS.getPC();
pc_value \rightarrow copy_label(klunk2hex(pc));
if (pc < \text{MAXPC}){
  code_{entry} next_{instr} =
     VISUAL KBOX. INSTRUCTIONS. get _instruction (pc);
  pc_opcode->copy_label
     (n ext_{\texttt{instr.get}}\cdot get_{\texttt{opcode}}() \cdot data());
  pc_oper1 ->copy_label
     (n ext_{\texttt{instr.get}}\cdot get_{\texttt{optand1}}(n) \cdot data(1));pc_oper2->copy_label
     (n ext_{\texttt{instr.get}}\. get _operand 2 ( ). data ( ) );
  pc_oper3->copy_label
     (next{\_}\texttt{instr}\cdot\texttt{get{\_}operatord}3(),\texttt{data}(),);eq_flag ->value (VISUAL KBOX.FLAGS.getEQ());
   gt-flag \rightarrowvalue (VISUAL KBOX. FLAGS. getGT());
   lt_flag ->value (VISUAL_KBOX.FLAGS.getLT());
}
e l s e
{
  pc_opcode->copy_label("HALT");
  pc\_oper1 \rightarrow copy\_label("");
  pc\_oper2 \rightarrow copy\_label("");
  pc\_oper 3 \rightarrow copy\_label("");
  eq_flag \rightarrow value (true);gt-flag \rightarrowvalue (false);
   lt_f lag \rightarrow value(false);}
```
## 4.7 KBOX Display (Part III)

In this section we tie up any loosends that remain. Three important items still remain:

- implementation of the call-back mechanism
- implementation of **kbox** input from the user
- syncing kbox data with kwindows data before redrawing the window

#### 4.7.1 call-back mechanism

Each button has three components for the call-back mechanism:

- wait-for
- system call-back
- do something

The following C++ template provides suitable code for the wait-for implementation:

```
while ( !<br/>button>_pushed ) // wait loop
  Fl::wait ();
<button>_pushed = false; // reset flag
Fl::redraw (); \sqrt{2} // redraw window
```
We have already implemented the system call-back in the header file, but we remind the reader here of the basic element:

 $($  (  $kwindow_type*$  ) d) -> do\_<br/>button> ();

We convert the system call-back into the correct derived class member and then activate its method for handling the event.

The real work now lies ahead in doing what is requested by the user. This phase may be short and simple; or it may be long and difficult. It all depends on what the the button represents and how it is expected to perform. We will discuss in turn each of our six command buttons.

#### step button

If the step button is pressed, we expect **visual kbox** to execute the instruction displayed in the center of the display screen. Depending on the specific instruction, the instruction may retrieve or store information in memory or it may calculate or compare items in registers, but at the very end it must update the flags to the correct values.

Kfedex will be the largest implementation file we will encounter in **visual kbox**; yet it will contain only a single method **fedex** definition. Each and every kcode instruction must be correctly implemented in this code.

We postpone discussion regarding this file until later in the text, but suffice it to say now that all the work has been done before in the original kbox simulator. The boolean variable halt flag is a return indicator from the fedex method that a halt instruction has been encountered.

refresh will be discussed at the end of this section. The purpose for this function is specifically to synchronize the data found in the kbox simulator with the data displayed in the **visual kbox** window.

#### stop button

If the stop button is pressed, we expect **visual kbox** to terminate execution. Its implementation has two components: writing a termination message to the console display and terminating the C++ program.

Please note:

The kbox halt instruction does not terminate the assembly language simulator; it does not execute any instruction; it does not advance the program counter. It simply announces that the program is at a halt instruction.

The kbox nop instruction also does not execute any instruction; but it does advance the program counter. I truly does nothing but take up space!

The stop button is the correct vehicle to leave the **visual kbox** graphical user interface.

#### run button

If the run button is pressed, we expect **visual kbox** to execute the entire instruction set from the current position (program counter) until the source code ends (an *implicit* halt) or a halt instruction  $(an \; explicit \; halt).$ 

The implementation is exceedingly straightforward – we simply incorporate the fedex method into a looping structure until a halt instruction is executed.

#### memory button

The coding for the memory button, as well as the following two buttons, is exceedingly simple. We need to show the contents of static/global memory in the console display.

This is a simple counted loop displaying the contents in memory from address 0 up to but not including address next available.

In addition, pressing the memory button will also display the information found in the memory map: the name of the identifier, its storage address in memory, and the storage size (in klunks) .

#### stack button

Recall that the stack grows downward in memory. This is also a simple counted loop displaying the contents in memory from address MEMORY SIZE-1 down to and including the address found in the stack pointer register (SP).

#### heap button

Recall that the heap grows upward in memory. This is also a simple counted loop displaying the contents in memory from address next available up to but not including the address found in the heap pointer register (HP).

#### 4.7.2 visual kbox input

Our console display (at the very bottom of our graphical user interface) is implemented as an Fl Simple Terminal. The graphical display has the appearance of a typical command line interface. However, the console display is limited to displaying output only. In order to perform input operations, we need to use a second Fl Window.

This window will be a popup window: it will appear when necessary and it will disappear when the job is done.

By now the following code for the popup menu should be easily understood:

- the window contains three elements:
	- an input box (Fl Input) called input data
	- an okay button (Fl Button) called okay btn
	- a cancel button (Fl Button) called cancel btn
- this popup box uses set\_modal which places the box on top directs all events to the popup box
- the readqueue method is an alternate form of call-back mechanism in FLTK

I found this piece of code on the Internet as I was nearing the end of my project. It is a self-contained, very basic implementation that uses the default call-back mechanism in FLTK, called readqueue.

Although this popup window performs the actual data transfer for input into the visual kbox simulation, we still want the console display to echo our input! This will be done as part of the kfedex implementation. The cstring buffer that returns from the popup window will be written to the console display as part of the source code handling the kbox GET instruction.

#### 4.7.3 synchronized data

This project has been built on two key elements:

- the underlying kbox simulator has its own data and methods
- the visually pleasing visual kbox interface has its own data and methods

Much of the coding that remains will require us to be aware that the two underlying elements are separate but that the two underlying elements are also closely related. Modifying a comparison flag in the simulator does not modify the flag in the graphical display; and vice versa. Any time a value is modified, the programmer must ensure that they are consistent or synchronized.

Since this is my initial foray into graphical programming. I do not want to give a definitive recommendation on the best way to handle this issue. But, as a beginner approaching a new style of programming, I chose to focus on having the underlying data well-organized and accurate and then updating all the data in the graphical display before redrawing the window.

My source code for synchronizing the graphical display with the underlying simulator data is called refresh. It is the last item in the kwindows implementation file. It is exceedingly redundant in that it synchronizes everything whether it needs to or not! A possible alternative might be to synchronize specifically for each instruction. This would probably prove to be slightly faster than a universal refresh method. But the kfedex file is already humongous and would require writing customized synchronization for each instruction in kcode.

## Chapter 5

# KSETUP Implementation

#### KBOX Food Supplier!

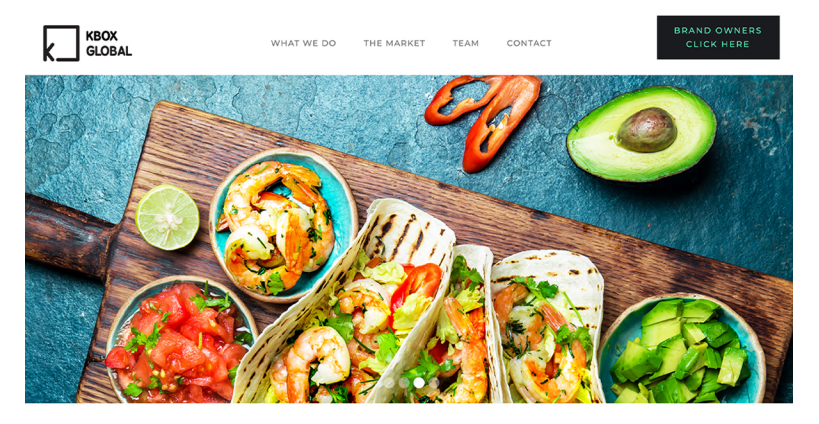

### 5.1 Overview

At this point in time only two additional implementation files for our visual kbox simulator need to be clarified. However, both files are fairly large in size. The first file, ksetup, oversees the processing of the kcode assembly language file and setting up the simulator to begin executing the instruction set.

Processing includes several different aspects:

- reading the source file while simultaneously performing lexical analysis on its contents
- collecting information that is pertinent to the **DATA\_SEGMENT** DEFINE directives RESERVE directives
- collecting information that is pertinent to the \_CODE\_SEGMENT GLOBAL directives EXTERN directives LABEL directives kcode instructions
- initialize global/static memory, setting key registers, and initializing flags

In the following pages we will discuss each of the items.

## 5.2 lexical analysis

In the book Fun With Programming Languages we saw that the first step in analyzing and understanding a language was to identify its building block components. So the role of this C++ component is to open the source file and to process each line, ignoring the blank lines and the comment lines, identifying whether the line is a directive or an instruction, and identifying the required operands which follow.

The header file **ksource.h** declares the methods that will be defined in the implementation file **ksource.cpp**.

- open (name) opens the kcode source file for input
- $\bullet$  close () closes the source file
- $\bullet$  get\_opcode  $()$ return the directive or the instruction a directive starts with an undscore  $($ an instruction does not
- $get\_operand()$ address, register, immediate value
- $\bullet$  read line () skipping blank and/or comment lines
- trim\_lead\_blanks () ignore leading white space
- is  $\text{eol}$  ()
- is  $\text{eof}$  ()

The implementation file should contain no surprises. get opcode is very simple; get operand is more complicated only because there are more options to consider:

- identifiers (labels) initial character is alphabetic
- character literal initial character is single quote (')
- string literal initial character is double quote (")
- numeric literal (integer) initial character is  $+$ ,  $-$ , or digit
- numeric literal (fixed point real) sequence contains a period (.)
- numeric literal (scientific notation real) sequence contains E or e followed by integer
- memory address initial character is equal sign  $(=)$

An end of line marker  $(\#)$  is appended to every input line from the source code file to aid in the lexical analysis. Specifically the marker is intended to help identify blank lines as well as ignore comments to the right of directives and instructions.

The three methods trim lead blanks (), is eol (), and is eof () are implemented to assist in the lexical analysis by identifying and removing white space.

My source code for ksource follows. After that we look at the three components necessary to prepare the simulator for operation:

- processing the data segment
- processing the code\_segment
- initializing static/global memory, important registers, and kbox flags

## 5.3 ksource

ksource.h

 $\#$ ifndef KSOURCE\_H #define KSOURCE\_H  $\#$ include  $\lt$ cstdlib $>$  $\#$ include <fstream> using namespace std; /∗ −−−−−−−−−−−−−−−−−−−−−−−−−−−−−−−−−−−−−−−−−−−−−−−−−−−−− ∗/ class ksource\_type { private:  $fstream$  k file;  $// source file$ string buffer;  $\frac{77}{25000}$  the results of the results of  $\frac{77}{25000}$  the results of the results of the results of the results of the results of the results of the results of the results of the results of the results int pos;  $// current position$ bool done; // file has been read public : void open (const string  $\&$ ); void close (void); string get\_opcode (void); string get\_operand (void); bool read\_line (void); void trim\_lead\_blanks (void); bool is\_eol (void) const; bool is\_eof (void) const;  $\}$ ; /∗ −−−−−−−−−−−−−−−−−−−−−−−−−−−−−−−−−−−−−−−−−−−−−−−−−−−−− ∗/

```
\#e n d i f // _KSOURCE_H
```
ksource.cpp

```
\#include < cstdlib >\#include \ltstring >\#include \ltcstring >
\#include <iostream>
\#include \ltfstream>
#include "ksource.h"
using namespace std;
/∗ −−−−−−−−−−−−−−−−−−−−−−−−−−−−−−−−−−−−−−−−−−−−−−−−−−−−− ∗/
void k source_type :: open (const string & name)
{
  k file . open (name);
  if (kfile, fail()){
    cerr << "source file (" << name
          \ll ") not found!" \ll endl;
    exit (EXIT_FAILURE);
  }
  e l s e
    done = false;}
void ksource_type:: close (void)
{
  k file.close();}
string ksource_type:: get_opcode (void)
{
  string result("");
  int i = 0;
  if (\text{buffer} [pos] = '.
  {
  // KCODE d i r e c t i v e
    while ( is alpha( buffer [ pos ] ) | |(\text{buffer} [\text{pos}] = '.)
       result += toupper (buffer [pos ++]);
    trim\_lead\_blanks();
  }
  else if (is alpha (buffer [pos])){
  // KCODE instruction
    while ( is alnum( buffer [ pos]))result += toupper (buffer [pos ++]);
    trim\_lead\_blanks();
  }
  e l s e
  {
```

```
// invalid KCODE entry
    cerr \ll " invalid line: " \ll buffer \ll endl;
     exit (EXT.FAILURE);
  }
  return result;
string ksource_type::get_operand (void)
  string result ("");
  int i = 0;
  if (is_eol() )return result;
  else if (is alpha (buffer [pos])){
  // label or identifier
    while ( is alnum( buffer [ pos ]))result += toupper ( buffer [pos ++]);
    trim\_lead\_blanks();
  }
  else if ((\text{buffer} [pos] = ' \ \'))
             (\text{buffer} [\text{pos}] = ' \langle ' \rangle'){
     // character or string literalchar terminal = buffer [pos];
    result \leftarrow buffer[pos++];while (\text{buffer} [pos] := terminal)result += buffer [pos++];
    result += buffer [pos++];
    trim\_lead\_blanks();
  }
  else if (( buffer [pos] = '') ||
             (\text{buffer} [\text{pos}] = ' -')(i s \, \text{digit} ( \, \text{buffer} \, \lceil \, \text{pos} \, \rceil ) )){
    // numeric literal: integer
     if (( buffer [pos] = '+'') | | (buffer [pos] = '-'')result \leftarrow buffer [pos++];while ( is digit ( buffer [ pos ]))result \leftarrow buffer [pos++];// numeric literal: floating point
    if (\text{buffer} [pos] == ', '){
       result \leftarrow buffer[pos++];while ( is digit ( buffer [ pos ]))result \leftarrow buffer [pos++];}
    1/ numeric literal: floating point
    if ((\text{buffer} [\text{pos}] = 'e')] (\text{buffer} [\text{pos}] = 'E'))\mathcal{L}result \leftarrow buffer [pos++];while (i s \text{ digit} (buffer [pos]))result += buffer [pos++];
```
}

{

```
}
    // numeric literal: floating point
    if (( buffer [pos] = 'e') || (buffer [pos] = 'E'){
       result += buffer [pos++];if ((\text{buffer} [\text{pos}] = '+') || (\text{buffer} [\text{pos}] = '-){
         result \leftarrow \text{buffer} [pos++];while ( is digit ( buffer [ pos ]))result \leftarrow buffer [pos++];}
    }
    trim\_lead\_blanks();
  }
  else if (\text{buffer} [pos] == '=''){
  // memory address
    result \leftarrow buffer [pos++];while ( is alnum( buffer [ pos]))result \leftarrow buffer[pos++];trim\_lead\_blanks();
  }
  e l s e
  {
    trim\_lead\_blanks ();
  }
  return result;
}
bool ksource_type::read_line (void)
{
  if (k file . e of () ){
    done = true;but fer = "DONE#";pos = 0;
    return false;
  }
  getline (kfile, buffer);
  buffer += '#';
  pos = 0;trim\_lead\_blanks();
  if (is_eol())return read-line();e l s e
    return true;
}
void ksource_type::trim_lead_blanks (void)
{
 while ((pos < buffer.size()) &
         (i s blank (buffer [pos]))pos++;
```

```
}
bool k source_type :: is_eol (void) const
{
  if ((pos < buffer.size()) &&
       (\text{buffer} [\text{pos}] = '#'))return true;
  e l s e
    return false;
}
bool ksource_type:: is_eof (void) const
{
  return done;
}
```
## 5.4 data segment

The **data segment** is very simple to describe. It contains only two types of directives (which may be intermixed):

- a DEFINE directive
- a RESERVE directive

The DEFINE directive serves to create an identifier and initialize it with a specific data value (exactly one klunk in size).

The RESERVE directive serves to create an identifier and set aside a specific number of klunks but with no initialization.

The \_data\_segment is concluded when there are no more \_DEFINE or RESERVE directives to process.

Lastly, the  $data$ -segment may appear either before or after the code segment. However, it is important to recognize that the two segments may not overlap!

#### 5.5 code segment

The **code segment** is not quite so simple to describe. It contains three types of directives together with any valid kcode instruction:

- a GLOBAL directive
- an **EXTERN** directive
- a LABEL directive

The first two directives, GLOBAL and EXTERN, serve no real purpose in kcode! Most assembly languages provide mechanisms for different components to be combined into an executable program. The GLOBAL directive typically shares information specific to the given file with other files; the EXTERN directive typically defines information that should be found within other files. Since our simulator is an interpreter and not a compiler, we really do not have to concern ourselves with these issues.

The first two directives may be intermixed, but may no longer be used once the first LABEL directive or **kcode** instruction is encountered. Hence, GLOBAL and EXTERN directives come first; LABEL directives and instructions come second.

This second phase is implemented in **ksetup** as its own  $c++$  function process instructions (name).

The code segment is concluded when there are no more LABEL directives or kcode instructions to process.

Lastly, as stated earlier, the code segment may appear either before or after the  $\Delta$ data segment. However, it is important to recognize that the two segments may not overlap!

## 5.6 initialization

The final component in setting up the **kbox** simulator is:

- to initialize global/static memory according to the \_DEFINE and RESERVE directives encountered in the source file,
- to initialize the stack pointer to MEMORY SIZE,
- to initialize the frame pointer to MEMORY SIZE,
- to initialize the return pointer to MEMORY SIZE,
- to initialize the heap pointer to get\_next\_available,
- to initialize the program counter to 0, and
- to initialize the EQ flag to true (with GT and LT both false),
- to initialize MAXPC to the number of kcode instructions in the source file.

## 5.7 ksetup

ksetup.h

 $\#$ ifndef KSETUP\_H #define KSETUP\_H using namespace std; /∗ −−−−−−−−−−−−−−−−−−−−−−−−−−−−−−−−−−−−−−−−−−−−−−−−−−−−− ∗/ #include "kbox.h" #include "ksource.h" using namespace std; /∗ −−−−−−−−−−−−−−−−−−−−−−−−−−−−−−−−−−−−−−−−−−−−−−−−−−−−− ∗/ void setup\_kbox (const string& source\_file\_name); void process\_data\_segment ( $ksource_type &;$ ); void process\_code\_segment (ksource\_type &); void process\_instructions (ksource\_type  $\&$ ); /∗ −−−−−−−−−−−−−−−−−−−−−−−−−−−−−−−−−−−−−−−−−−−−−−−−−−−−− ∗/

 $#$ endif // KSETUP\_H

ksetup.cpp

```
\#include \ltcstdlib>\#include \ltiostream>
\#include \ltstring >\#include \ltcstring >#include "kbox.h"
#include "ksource.h"
\#include "ksetup.h"
using namespace std;
extern kbox_type VISUAL_KBOX;
extern ksource_type KBOX_SOURCE;
/∗ −−−−−−−−−−−−−−−−−−−−−−−−−−−−−−−−−−−−−−−−−−−−−−−−−−−−− ∗/
  long long int MAXPC;
  static bool data_segment_started = false;<br>static bool data_segment_finished = false
  static bool data_segment_finished = false;<br>static bool code_segment_started = false;
                  code\_segment\_started = false;static bool code_segment_finished = false;
  static bool instructions_started = false;
  static bool instructions-finished = false;
  string item;
void setup_kbox (const string& source_file_name)
{
  ksource_type KBOX_SOURCE;
  KBOX SOURCE. open (source_file_name);
  KBOX SOURCE. read_line ();
  if (KBOX-SOURCE.is\_eof()){
    cerr << " ... empty source file!\n\overline{\n}";
    exit (EXIT_FAILURE);
  }
  item = KBOX.SOURCE.get_opcode();if item = "DATASEGMENT"{
    process_data_segment (KBOX_SOURCE);
    data\_segment\_finished = true;process_code_segment (KBOX_SOURCE);
    code\_segment\_finished = true;}
  else if (item = "CODESEGMENT"){
    process_code_segment (KBOX_SOURCE);
    code\_segment\_finite = true;process_data_segment (KBOX_SOURCE);
    data\_segment\_finished = true;
```

```
}
  e l s e
  {
    cerr \ll " ... unexpected item (" \ll item \ll ")!\ln";
    exit (EXIT_FAILURE);
  }
 KBOX SOURCE. close ();
  string z r_{\text{reg}} = "111";string sp_{-}reg = "112";string fp_{-}reg = "113";string rp_{re} = "114";string hp_{reg} = "115";VISUAL KBOX.REGISTERS.set _register
    (zr_reg, 0);VISUAL KBOX.REGISTERS.set register
    (s p_{reg}, MEMORY_SIZE);
  VISUAL KBOX.REGISTERS.set _register
    (f p_{reg}, MEMORY_SIZE);
  VISUAL KBOX.REGISTERS.set_register
    (rp_reg, MEMORY_SIZE);
  VISUAL KBOX.REGISTERS.set _register
    (hp_reg, VISUAL.KBOX.MEMORY. get.next_available ());VISUAL KBOX.FLAGS. setPC ( 0 ) ;
  VISUAL KBOX.FLAGS. setEQ ( ) ;
 MAXPC = VISUAL(KBOX. INSTRUCTIONS. get <code>code_size()</code>;/∗ −−−−−−−−−−−−−−−−−−−−−−−−−−−−−−−−−−−−−−−−−−−−−−−−−−−−− ∗/
void process_data_segment (ksource_type& infile)
  if (data_segment_started)
  {
    cout \ll " ... redefinition DATA SEGMENT!\n\cdot n";
    exit (EXIT_FAILURE);
  }
  data\_segment\_started = true;while (\text{in file} \cdot \text{read} \text{line}()){
    if (int file.is=eof())return;
    item = infile.get_opcode();if (item \equiv "CODESEGMENT")
      return;
    if item = "DEFINE"){
      string label = infile.get_operand ();
      klunk value = literal2klunk (infile.get_operand());
      VISUAL KBOX.MEMORY. define (label, value);
    }
```
}

 $\mathcal{L}$ 

```
else if item = "RESERVE"{
      string label = infile.get_operand();
      klunk size = stoll(intile.get_operand());VISUAL KBOX.MEMORY. reserve (label, size);
    }
    e l s e
    {
      cerr \ll " ... in appropriate data segment item ("
           << item << ")\n\infty";
      exist (EXT\text{-}FAILURE);
    }
  }
}
void process_code_segment (ksource_type& infile)
{
  if (code_segment_started)
  {
    cout \ll " ... redefinition CODE SEGMENT!\n";
    exit (EXIT_FAILURE);
  }
  code\_segment\_started = true;while ( in file . read _{\text{line}}(){
    if (int file.is=eof())return;
    item = infile.get_opcode();if (item = "DATA SEGMENT")
      return;
    if (item = "\text{GLOBAL}")
    {
      string label = infile.get_operand();
      VISUAL KBOX.GLOBALS. add_global(label);
    }
    else if item == "EXTERN"\mathcal{L}string label = infile.get_operand();
      VISUAL KBOX. EXTERNS. add_extern (label);
    }
    e l s e
    {
      process_instructions (infile);
      instructor. finished = true;
      return;
    }
  }
}
void process_instructions (ksource_type& infile)
{
  instructor.s started = true;while (true)
```

```
{
  if (item \equiv "DATASEGMENT")
    return;
  if item = "LABEL"){
    string label = infile.get_operand();
    label_entry le
      (label, VISUAL.KBOX. INSTRUCTIONS. get\_code_size());VISUAL KBOX.LABELS. add_label(le);
  }
  else if (\text{item} [0] \implies ''){
    cerr << " ... in appropriate code segment item ("
         << item << ")\n\infty";
    exit (EXIT_FAILURE);
  }
  else // item is an instruction opcode!
  {
    string opcode = item;
    string operand1 = infile.get_operand();
    string operand2 = infile.get_operand();
    string operand3 = infile.get_operand();
    code_entry ce(opcode, operand1, operand2, operand3);
    VISUAL KBOX. INSTRUCTIONS. add_instruction (ce);
  }
  in file.read-line();
  if (infile.is\_eof())return;
  e l s e
    item = infile.get_opcode();}
```
}

## Chapter 6

# **KFEDEX** Implementation

KBOX Kick Boxing!

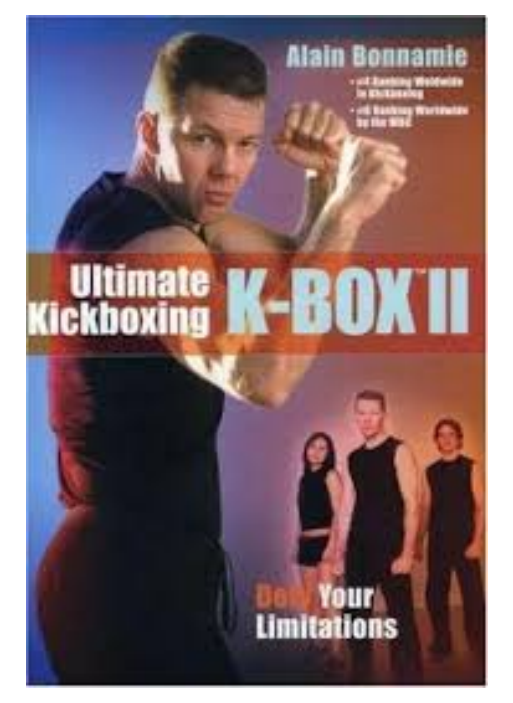

## 6.1 Overview

We are now coming to the final stages of our project – and hopefully some of the most enjoyable and interesting programming.

The kfedex implementation is the largest of the implementation files we will encounter on this journey. We must implement a total of sixty-one (61) items defined within the kcode instruction set.

This will be both tedious and repetitious. Because we are working with C<sub>++</sub> objects, their members and their methods, our coding will tend to be a bit lengthy.

However, this implementation file contains only a single C++ function,

void kfedex (klunk pc, bool& halt\_flag).

pc is an in-variable which identifies the location of the instruction kfedex is to simulate.

halt flag is an out-variable which will indicate that a halt instruction has been encountered and will remain on that instruction indefinitely.

The halt instruction actually comes in two flavors in **visual kbox**:

- an explicit instruction, called **halt**
- an implicit instruction, after executing the last instruction found in the source file

kfedex will print a notification in the console display that a halt instruction has been encountered. It will also set the program counter to MAXPC (an implicit halt).

Note: The user must explicitly terminate the visual kbox program by pressing the exit button.

The remaining sixty instructions must be implemented individually. Some general recommendations and comments follow in the next section
### 6.2 Some General Guidelines

First off, the implementation file is very long but fortunately also very repetitious. I strongly suggest that you address this phase of the project in smaller pieces that are related to one another.

I found that quite often I was able to copy the entire code from one instruction to another similar instruction with only one or two obvious modifications.

### suggested instruction grouping

- nop
- i2f and f2i
- lda, ldr, and str
- mov and movi
- push and pop
- add, sub, mul, div, mod, and neg
- uadd, usub, umul, udiv, and umod
- fadd, fsub, fmul, fdiv, and fneg
- land, lor, lxor, and lnot
- band, bor, bxor, and bnot
- cmp, ucmp, and fcmp
- $\bullet$  jmp
- jeg, jne, jgt, jlt, jge, and jle
- rol, ror, shl, shr, ashl, and ashr
- call and ret
- inc and dec
- malloc and dalloc
- get and getln
- put and putln

Second, the implementation coding for each instruction typically followed the same basic pattern of steps:

#### basic pattern

- verification of semantics reliance on kbox methods
- error handling (if necessary) error messages displayed in console display
- simulation of execution calculations require klunk conversions comparisons also require klunk conversions and require setting flags branching requires setting pc

Third, a very important aspect of memory organization and memory management needs to be recognized and, at least, partially be addressed and resolved!

### relationship: sp and hp

Recall that the stack grows downward from high memory and that the heap grows upward from static/global memory. Hopefully, they will never meet. But, if they do, then we have a problem.

Either the stack has grown to large (a stack overflow) or the heap is unable to perform a requested malloc and must return a NULL pointer.

Four obvious instructions require our attention: push and pop for the stack pointer and malloc and dalloc for the heap pointer.

However, pop and dalloc are instructions which can only reduce the storage but certainly never increase it. So only push and malloc remain.

- push (which adds a single klunk to the stack) will succeed if  $sp > hp$
- malloc (with a request of size number of klunks) will succeed if  $sp > hp + size$

However, the comments above do not tell the entire story. While the heap may be modified by the two instructions (malloc and dalloc) and the stack may be modified by the two instructions (push and pop), they are not the only instructions. The stack pointer  $(\mathbf{sp})$  and the heap pointer $(\mathbf{hp})$  and two integer registers like fourteen others.

> Any instruction that can modify an integer register may be used to modify either  $sp$  or  $hp$ .

This is a significantly larger task than focusing on just two specific instructions! As a result, I decided to limit my error checking to the two instructions I originally highlighted: push and malloc.

### 6.3 kfedex

```
kfedex.cpp
```

```
\#include \ltcstdlib>\#include \ltiostream>\#include \ltstring >\#include \ltcstring >#include "kbox.h"
#include "kwindow.h"
using namespace std;
extern kbox_type VISUAL_KBOX;<br>extern kwindow_type* KBOX_WINDOW;
extern kwindow_type*
extern klunk MAXPC:
/∗ −−−−−−−−−−−−−−−−−−−−−−−−−−−−−−−−−−−−−−−−−−−−−−−−−−−−− ∗/
// k fedex.cpp
/∗ −−−−−−−−−−−−−−−−−−−−−−−−−−−−−−−−−−−−−−−−−−−−−−−−−−−−− ∗/
void kwindow_type:: fedex (klunk pc, bool& halt_flag)
{
  string opcode;
  string\ open1, oper2, oper3;
  char r_type1, r_type2, r_type3;
  klunk r_index1, r_index2, r_index3;
  if (pc \geq MAYPC)
  {
    opcode = "HALT" ;
    \text{oper1} = \text{oper2} = \text{oper3} = "}
  e l s e
  {
    halt_flag = false;code_{entropy} instruction =
      VISUAL KBOX. INSTRUCTIONS. get_instruction (pc);
    opcode = instruction.get_opcode( ;
    open 1 = instruction.get.open 1();oper 2 = instruction.get.openad 2();oper 3 = instruction.get_oper and 3();VISUAL KBOX. FLAGS. setPC(pc+1);}
  if (opcode == "HALT"){
    halt_flag = true;VISUAL KBOX.FLAGS. setPC (MAXPC) ;
```

```
KBOXWINDOW–>console_display->printf
     (" halt instruction!\langle n" \rangle;
  return;
}
else if (opcode == "NOP")return:
else if (opcode == "I2F"){
  if ((!VISUAL_KBOX.REGISTERS.is_register
          (\text{oper2}, \text{r\_type2}, \text{r\_index2})) |
       (r_{\text{-type2}} = 'I') |
        (!VISUAL_KBOX.REGISTERS.is_register
          (\text{oper1}, \text{r_type1}, \text{r_index1})) |
       (r_t y pe1 := 'F') ){
    KBOX_WINDOW->console_display->printf
       (" invalid I2F operands: \%s, \%s\n\cdot n",
       open1.c_str(), open2.c_str();
     VISUAL KBOX.FLAGS. setPC (MAXPC) ;
     return;
  }
  VISUAL KBOX.REGISTERS.set register
     ( oper1, flt2klunk( static_cast \langle flt64\rangle(klunk2int
     (VISUAL_KBOX. REGISTERS. get\_register(oper 2)));
}
else if (\text{opcode} == "F2I"){
  if ((!VISUAL_KBOX.REGISTERS. is <code>register</code>)(\text{oper2}, \text{r\_type2}, \text{r\_index2}))(r_{\text{-type2}} = 'F') |
        (!VISUAL_KBOX.REGISTERS.is_register
          ( oper1, r_type1, r_index1) ) ||(r_{-type1} != 'I')){
    KBOX_WINDOW->console_display->printf
       (" invalid F2I operands: \%s, \%s \n\cdot n",
       open1.c_str(), open2.c_str();
     VISUAL KBOX.FLAGS. setPC (MAXPC) ;
     return:}
  VISUAL KBOX.REGISTERS.set _register
     ( oper1, int2klunk(static_cast \langleint64 \rangle(klunk2flt
     (VISUAL_KBOX. REGISTERS. get register(s) (open 2)));
}
else if (\text{opcode} == "LDA"){
  map_entry memory_info;
  if ((\text{oper } 2 \, [0] \, != \, ' =') \, ||(!VISUAL_KBOX.MEMORY.is_map_entry
          (\text{oper2}.\text{substr}(1,\text{oper2}.\text{size}(-1),\text{memory_info})))
```

```
{
    KBOXWINDOW->console_display->printf
       (" invalid LDA second operand: \%s\n', oper2. c_str());
    VISUAL KBOX.FLAGS. setPC (MAXPC) ;
    return;
  }
  if ( ( VISUAL KBOX. REGISTERS. is _register
         (open1, r_type1, r_infoex1)) &&
       (r_t y pe1 = 'I')VISUAL KBOX.REGISTERS.set _register
       ( oper1, memory info.get ad dress ( ) );e l s e
  {
    KBOX_WINDOW->console_display->printf
       (" invalid LDA first operand: \%s\n\cdot n", oper1. c_str());
    VISUAL KBOX.FLAGS. setPC (MAXPC) ;
    return;
  }
}
else if (\text{opcode} == "LDR"){
  if ((VISUAL_KBOX.REGISTERS.is_register
         (open2, r_type2, r_index2)) &
       (r_t y pe2 = 'I')if (VISUAL_KBOX.REGISTERS.is_register
          (open1, r_type1, r_index1)){
      VISUAL KBOX. REGISTERS. set register (oper1,
         VISUAL KBOX.MEMORY. peek
           (VISUAL_KBOX.REGISTERS. get\_register(oper 2));
    }
    e l s e
    {
       printf (" invalid LDR first operand: \%s\n\cdot",
         open1.c<sub>-</sub>str();
      VISUAL KBOX.FLAGS. setPC (MAXPC) ;
       return;
    }
  e l s e
  {
    KBOX_WINDOW->console_display->printf
       (" invalid LDR second operand: \%s\n\cdot", oper2. c_str());
    VISUAL KBOX.FLAGS. setPC (MAXPC) ;
    return;
  }
}
else if (opcode == "STR"){
  if ((VISUAL KBOX.REGISTERS. is_register
         (\text{oper2}, \text{r_type2}, \text{r_index2})) &
       (r_t y pe2 = 'I')if (VISUAL KBOX.REGISTERS. is _register
          ( oper1, r_type1, r_index1) )
```

```
VISUAL KBOX.MEMORY. poke
            (VISUAL KBOX. REGISTERS. get register (oper2),
             VISUAL KBOX.REGISTERS.get_register(oper1));
     e l s e
     {
       KBOXWINDOW->console_display->printf
          (" invalid STR first operand: \%s\n\cdot n",
          open1.c_str();
       VISUAL KBOX.FLAGS. setPC (MAXPC) ;
       return:
     }
  e l s e
  {
    KBOX_WINDOW->console_display->printf
       (" invalid STR second operand: \%s\n\cdot n",
       oper 2.c<sub>-</sub>str ();
    VISUAL KBOX.FLAGS. setPC (MAXPC) ;
     return;
  }
}
else if (\text{opcode} = "MOV"){
  if (!VISUAL_KBOX.REGISTERS.is_register
        (\text{oper1}, \text{r_type1}, \text{r_index1})){
    KBOX_WINDOW->console_display->printf
       (" invalid MOV first operand: \%s\n",
       open1.c<sub>-</sub>str();
    VISUAL KBOX.FLAGS. setPC (MAXPC) ;
    return;
  }
  if (!VISUAL_KBOX.REGISTERS.is_register
        (\text{oper2}, \text{r\_type2}, \text{r\_index2})){
    KBOXWINDOW->console_display->printf
       (" invalid MOV second operand: \%s \n\cdot n",
       oper 2.c<sub>-</sub>str();
    VISUAL KBOX.FLAGS. setPC (MAXPC) ;
    return;
  }
  VISUAL KBOX.REGISTERS.set_register
     (\text{oper1}, \text{VISUAL} \times \text{BOX}, \text{REGISTERS}, \text{get\_register}(\text{oper2}));}
else if (opcode == "MOVI"){
  if (!VISUAL_KBOX.REGISTERS.is_register
        (open1, r_type1, r_index1)){
    KBOX_WINDOW->console_display->printf
       (" invalid MOVI first operand: \%s\n\cdot n",
       open1.c<sub>-</sub>str();
    VISUAL KBOX.FLAGS. setPC (MAXPC) ;
```

```
return;
  }
  klunk imm_value = literal2klunk (oper2);
  VISUAL KBOX. REGISTERS. set register (oper1, imm_value);
}
else if (opcode == "PUSH")\mathcal{L}if (VISUAL_KBOX.REGISTERS.is_register
       (open1, r_type1, r_index1)){
    string sp_{reg} = "112";klunk sp =VISUAL KBOX.REGISTERS.get _register(sp_reg);
    string hp_{reg} = "115";klunk hp =VISUAL KBOX.REGISTERS.get_register(hp_reg);
    if (sp > hp){
      VISUAL KBOX. REGISTERS. set <math>register(sp_reg, sp-1);VISUAL KBOX.MEMORY. poke
         (sp-1, VISUALKBOX.REGISTERS.get_register(oper1));
    }
    e l s e
    {
      KBOX.WINDOW->console_display->printf
         (" stack overflow\n " );
      VISUAL KBOX.FLAGS. setPC (MAXPC) ;
      return;
    }
  }
  e l s e
  {
    KBOXWINDOW->console_display ->printf
       (" invalid PUSH operand: \% \n\rightharpoonup", oper1. c_str());
    VISUAL KBOX.FLAGS. setPC (MAXPC) ;
    return;
  }
}
else if (\text{opcode} = "POP"){
  if (VISUAL KBOX.REGISTERS. is_register
       (\text{oper1}, \text{r_type1}, \text{r_index1}){
    string sp_{reg} = "112";klunk sp =
      VISUAL KBOX.REGISTERS.get_register(sp_reg);
    VISUAL KBOX.REGISTERS.set_register(oper1,
      VISUAL KBOX.MEMORY. peek ( sp ) ) ;
    VISUAL KBOX. REGISTERS. set\_register(s_{p-reg}, sp+1);}
  e l s e
  {
```

```
KBOXWINDOW->console_display->printf
       (" invalid POP operand: \%s\n\cdot", oper1. c_str());
    VISUAL KBOX.FLAGS. setPC (MAXPC) ;
    return;
  }
}
else if (opcode == "ADD"){
  if ((!VISUAL_KBOX.REGISTERS.is_register
         (\text{oper1}, \text{r_type1}, \text{r_index1}))(r_{\text{-type1}} = 'I') |
       (!VISUAL_KBOX.REGISTERS.is_register
          (\text{oper2}, \text{r_type2}, \text{r_index2})) ||
       (r_{\text{-type2}} = 'I') |
       (!VISUAL_KBOX.REGISTERS.is_register
          (\text{oper3}, r\_type3, r\_index3))|
       (r_{-type3} != 'I') ){
    KBOX_WINDOW->console_display->printf
       (" invalid ADD operands: %s, %s, %s\n",
          oper 1 \cdot c -str(), oper 2 \cdot c -str(), oper 3 \cdot c -str();
    VISUAL KBOX.FLAGS. setPC (MAXPC) ;
    return;
  }
  VISUAL KBOX. REGISTERS. set _register (oper1, int2klunk (
    klunk2int (VISUAL KBOX.REGISTERS.get_register (oper2)) +
    klunk2int (VISUAL KBOX. REGISTERS. get _register (oper3))));
}
else if (\text{opcode} == "SUB"){
  if ((!VISUAL KBOX.REGISTERS. is register
         (\text{oper1}, \text{r_type1}, \text{r_index1}))|
       (r_{\text{-type1}} = 'I') |
       (!VISUAL_KBOX.REGISTERS.is_register
          (\text{oper2}, \text{r_type2}, \text{r_index2})) |
       (r_{\text{-type2}} = 'I') |
       (!VISUAL_KBOX.REGISTERS.is_register
          (\text{oper3}, \text{r_type3}, \text{r_index3})) |
       (r_{-type3} != 'I') ){
    KBOX_WINDOW->console_display->printf
       (" invalid SUB operands: \%s, \%s \, \%s \n",
          oper 1 \cdot c _str (), oper 2 \cdot c _str (), oper 3 \cdot c _str ();
    VISUAL KBOX.FLAGS. setPC (MAXPC) ;
    return;
  }
  VISUAL KBOX. REGISTERS. set register (oper1, int2klunk (
    klunk2int (VISUAL KBOX.REGISTERS.get_register (oper2)) –
    klunk2int (VISUAL_KBOX.REGISTERS.get_register (oper3))));
}
else if (\text{opcode} == "MUL"){
```

```
if ((!VISUAL-KBOX.REGISTERS. is <code>register</code>)(open1, r_type1, r_index1)) | |
       (r_t y pe1 := 'I') ||(!VISUAL_KBOX.REGISTERS.is_register
          (\text{oper2}, \text{r_type2}, \text{r_infoex2})) |
       (r_{\text{-type2}} = 'I') |
       (!VISUAL_KBOX.REGISTERS.is_register
          (\text{oper3}, r\_type3, r\_index3)) |
       (r_t y pe3 \equiv 'I') ){
    KBOXWINDOW–>console_display ->printf
       (" invalid MUL operands: \%s, \%s, \%s\n\n",
          oper 1 . c _ str (), oper 2 . c _ str (), oper 3 . c _ str ());
    VISUAL KBOX.FLAGS. setPC (MAXPC) ;
     return:}
  VISUAL KBOX. REGISTERS. set register (oper1, int2klunk (
     klunk2int (VISUAL-KBOX.REGISTERS.get_register (oper2)) *klunk2int (VISUAL KBOX. REGISTERS. get _register (oper3))));
}
else if (\text{opcode} == "DIV"){
  if ((!VISUALKBOX.REGISTERS. is <code>register</code>)(\text{oper1}, \text{r\_type1}, \text{r\_index1})) |
       (r_t y pe1 := 'I') ||(!VISUAL_KBOX.REGISTERS.is_register
          (\text{oper2}, \text{r_type2}, \text{r_index2}))|
       (r_t v p e^2 := 'I') |
       (!VISUAL_KBOX.REGISTERS.is_register
          (\text{oper3}, \text{r\_type3}, \text{r\_index3}))|
       (r_{\text{-type}}3 \leq |N_{\text{-type}}(r_{\text{-type}}){
    KBOXWINDOW->console_display->printf
       (" invalid DIV operands: %s, %s, %s\n",
          oper 1 . c _ s t r ( ), oper 2 . c _ s t r ( ), oper 3 . c _ s t r ( ) );VISUAL KBOX.FLAGS. setPC (MAXPC) ;
     return;
  }
  int 64 divisor = klunk2int
     (VISUAL KBOX. REGISTERS. get\_register( oper 3);
  if (divisor = 0){
    KBOXWINDOW->console_display->printf
       (" division by 0 not permitted!\langle n" \rangle;
    VISUAL KBOX.FLAGS. setPC (MAXPC) ;
     return;
  }
  VISUAL KBOX. REGISTERS. set register (oper1, int2klunk (
     klunk2int (VISUAL KBOX. REGISTERS. get register (oper 2)) /
     divisor);
}
else if (\text{opcode} == \text{"MOD"}){
```

```
if ((!VISUAL_KBOX.REGISTERS.is_register
          (\text{oper1}, \text{r_type1}, \text{r_index1}))|
       (r_{\text{type1}} = 'I') |
        (!VISUAL_KBOX.REGISTERS.is_register
          (\text{oper2}, \text{r_type2}, \text{r_index2})) |
       (r_{\text{-type2}} = \overline{r_1} \cdot ) |
        (!VISUAL_KBOX.REGISTERS.is_register
          (\text{oper3}, r\_type3, r\_index3)) |
        (r_t y pe3 \equiv 'I') ){
    KBOXWINDOW–>console_display ->printf
       (" invalid MOD operands: \%s, \%s, \%s\n\n",
          oper 1 \cdot c _str (), oper 2 \cdot c _str (), oper 3 \cdot c _str ();
     VISUAL KBOX.FLAGS. setPC (MAXPC) ;
     return;
  }
  int 64 divisor = klunk2int
     (VISUAL KBOX. REGISTERS. get-register ( oper3));
  if (divisor = 0){
    KBOXWINDOW->console_display->printf
       (" division by 0 not permitted!\langle n" \rangle;
     VISUAL KBOX.FLAGS. setPC (MAXPC) ;
     return;
  }
  VISUAL KBOX. REGISTERS. set _register (oper1, int2klunk (
     klunk2int (VISUAL KBOX.REGISTERS.get_register (oper2)) %
     divisor);
}
else if (\text{opcode} == \text{"NEG"}){
  if ((!VISUAL KBOX.REGISTERS. is register
          (\text{oper1}, \text{r_type1}, \text{r_index1})) |
       (r_t y pe1 := 'I') ){
    KBOX_WINDOW->console_display->printf
       (" invalid NEG operand: \%s\n", oper1. c_str());
     VISUAL KBOX.FLAGS. setPC (MAXPC) ;
     return;
  }
  VISUAL KBOX. REGISTERS. set register (oper1, int2klunk (
    − klunk2int (VISUAL_KBOX.REGISTERS.get_register (oper1))));
}
else if (\text{opcode} == \text{"UADD"})\left\{ \right.if ((!VISUAL_KBOX.REGISTERS.is_register
          (\text{oper1}, \text{r_type1}, \text{r_index1}))|
        (r_{\text{-type1}} = 'I') |
        (!VISUAL_KBOX.REGISTERS.is_register
          (\text{oper2}, \text{r\_type2}, \text{r\_index2}))|
        (r_{\text{-type2}} = 'I') |
        (!VISUAL KBOX.REGISTERS.is_register
```

```
(\text{oper3}, \text{r_type3}, \text{r_index3}))|
       (r_{\text{-type}}3 \equiv 'I') ){
    KBOXWINDOW->console_display->printf
       (" invalid UADD operands: %s, %s, %s\n",
          oper 1 . c _ s t r ( ), oper 2 . c _ s t r ( ), oper 3 . c _ s t r ( ) );VISUAL KBOX.FLAGS. setPC (MAXPC) ;
     return;
  }
  VISUAL KBOX. REGISTERS. set _register (oper1,
    VISUAL KBOX.REGISTERS.get_register(oper2) +
    VISUAL(KBOX. REGISTERS. get\_register(oper 3));}
else if (opcode == "USUB"){
  if ((!VISUAL_KBOX.REGISTERS.is_register
          (\text{oper1}, r\_type1, r\_index1))|
       (r_{\text{-type1}} = 'I') |
       (!VISUAL KBOX.REGISTERS.is_register
          (\text{oper2}, \text{r\_type2}, \text{r\_index2}))|
       (r_t y pe2 \leq |N \rangle | )(!VISUAL_KBOX.REGISTERS.is_register
          (\text{oper3}, \text{r_type3}, \text{r_index3})) |
       (r_{\text{style}} 3 \leq |N_{\text{right}}{
    KBOXWINDOW->console_display->printf
       (" invalid USUB operands: %s, %s, %s\n",
          oper 1 \cdot c _str (), oper 2 \cdot c _str (), oper 3 \cdot c _str ();
    VISUAL KBOX.FLAGS. setPC (MAXPC) ;
     return;
  }
  VISUAL KBOX. REGISTERS. set _register (oper1,
    VISUAL(KBOX. REGISTERS. get <code>register</code> (oper2) –VISUAL KBOX.REGISTERS.get_register(oper3));
}
else if (opcode == "UMUL"){
  if ((!VISUAL_KBOX.REGISTERS. is <code>register</code>)( oper1, r_type1, r_index1) ) ||(r_t v p e1 \leq 'I')(!VISUAL_KBOX.REGISTERS.is_register
          (\text{oper2}, \text{r\_type2}, \text{r\_index2})) ||
       (r_{\text{-type2}} = 'I') |
       (!VISUAL_KBOX.REGISTERS.is_register
          (\text{oper3}, r\_type3, r\_index3)) |
       (r_t y pe3 \leq 'I'){
    KBOX_WINDOW->console_display->printf
       (" invalid UMUL operands: %s, %s, %s\n",
          oper 1 . c_str ( ), oper 2 . c_str ( ), oper 3 . c_str ( ) );VISUAL KBOX.FLAGS. setPC (MAXPC) ;
     return:}
```

```
VISUAL KBOX.REGISTERS.set_register(oper1,
    VISUAL KBOX.REGISTERS.get register (oper2) –
    VISUAL KBOX. REGISTERS. get register (oper3);
}
else if (opcode == "UDIV"){
  if ((!VISUAL_KBOX.REGISTERS.is_register
          (\text{oper1}, r\_type1, r\_index1))|
       (r_t y pe1 \leq 'I') |
       (!VISUAL_KBOX.REGISTERS.is_register
         (\text{oper2}, \text{r_type2}, \text{r_index2}))|
       (r_{\text{-type2}} = 'I') |
       (!VISUAL_KBOX.REGISTERS.is_register
          (\text{oper3}, \text{r_type3}, \text{r_index3})) |
       (r_t y pe3 \equiv 'I') ){
    KBOX_WINDOW->console_display->printf
       (" invalid UDIV operands: %s, %s, %s\n",
         oper 1 . c _str (), oper 2 . c _str (), oper 3 . c _str ();
    VISUAL KBOX.FLAGS. setPC (MAXPC) ;
    return;
  }
  klunk divisor =VISUAL KBOX.REGISTERS.get _register(oper3);
  if (divisor = 0){
    KBOX_WINDOW->console_display->printf
       (" division by 0 not permitted!\langle n" \rangle;
    VISUAL KBOX.FLAGS. setPC (MAXPC) ;
    return:
  }
  VISUAL KBOX. REGISTERS. set _register (oper1,
    VISUAL KBOX.REGISTERS.get_register(oper2) /
     divisor);
}
else if (\text{opcode} = \text{"UMOD"}){
  if ((!VISUAL_KBOX.REGISTERS. is <code>register</code>)(\text{oper1}, \text{r_type1}, \text{r_index1}))|
       (r_t y e1 \leq 'I')(!VISUAL_KBOX.REGISTERS.is_register
          (\text{oper2}, \text{r\_type2}, \text{r\_index2})) ||
       (r_{\text{-type2}} = 'I') |
       (!VISUAL_KBOX.REGISTERS.is_register
          (\text{oper3}, \text{r_type3}, \text{r_index3}))(r_t y pe3 \leq 'I'){
    KBOXWINDOW->console_display->printf
       (" invalid UMOD operands: %s, %s, %s\n",
          oper 1 \cdot c _str (), oper 2 \cdot c _str (), oper 3 \cdot c _str ();
    VISUAL KBOX.FLAGS. setPC (MAXPC) ;
    return:
  }
```

```
klunk divisor =VISUAL KBOX.REGISTERS.get _register(oper3);
  if (divisor = 0){
    KBOX_WINDOW->console_display->printf
       (" division by 0 not permitted!\langle n" \rangle;
     VISUAL KBOX.FLAGS. setPC (MAXPC) ;
     return;
  }
  VISUAL KBOX.REGISTERS.set _register (oper1,
     VISUAL KBOX.REGISTERS.get_register(oper2) /
     divisor);
}
else if (opcode = "FADD")\mathbf{f}if ((!VISUAL_KBOX.REGISTERS. is <code>register</code>)(open1, r_type1, r_index1)) | |
       (r_{\text{-type1}}' := \overline{r} \cdot \overline{F})(!VISUAL_KBOX.REGISTERS.is_register
          (\text{oper2}, \text{r\_type2}, \text{r\_index2})) |
       (r_{\text{-type2}} = 'F') |
       (!VISUAL_KBOX.REGISTERS.is_register
          ( oper3, r_type3, r_index3) ||(r_t y pe3 \leq 'F'){
    KBOX_WINDOW->console_display->printf
       (" invalid FADD operands: \%s, \%s, \%s\n",
          oper 1 \cdot c _str (), oper 2 \cdot c _str (), oper 3 \cdot c _str ();
     VISUAL KBOX.FLAGS. setPC (MAXPC) ;
     return;
  }
  VISUAL KBOX. REGISTERS. set register (oper1, flt2klunk (
     klunk2flt (VISUAL_KBOX.REGISTERS.get_register(oper2)) +
     k l u n k 2 f l t (VISUAL KBOX. REGISTERS. g e t _ r e g i s t e r (oper 3) ) ) ) ;
}
else if (\text{opcode} == "FSUB"){
  if ((!VISUAL_KBOX.REGISTERS.is_register
          (\text{oper1}, \text{r_type1}, \text{r_index1}))(r_{\text{-type1}} = 'F') |
       (!VISUAL_KBOX.REGISTERS.is_register
          (\text{oper2}, \text{r_type2}, \text{r_index2})) |
       (r_{\text{-type2}} = 'F') |
       (!VISUAL_KBOX.REGISTERS.is_register
          ( oper3, r_type3, r_index3) ||(r_{\text{-type}}3 \equiv 'F'){
    KBOXWINDOW->console_display->printf
       (" invalid FSUB operands: %s, %s, %s\n",
          oper 1 . c _ str (), oper 2 . c _ str (), oper 3 . c _ str ();
     VISUAL KBOX.FLAGS. setPC (MAXPC) ;
     return;
```

```
}
  VISUAL KBOX. REGISTERS. set register (oper1, flt2klunk (
     klunk2flt (VISUAL KBOX.REGISTERS.get register (oper2)) –
     k \text{lunk2flt} (VISUALKBOX.REGISTERS. get\_register (oper 3)));
}
else if (opcode == "FML"){
  if ((!VISUAL_KBOX.REGISTERS.is_register
         (\text{oper1}, r\_type1, r\_index1))|
       (r_{\text{-type1}} = 'F') |
       (!VISUAL KBOX.REGISTERS.is_register
          (\text{oper2}, \text{r_type2}, \text{r_index2})) |
       (r_{\text{-type2}} = 'F') |
       (!VISUAL_KBOX.REGISTERS.is_register
          (\text{oper3}, \text{r_type3}, \text{r_index3})) |
       (r_t y pe3 \equiv 'F') ){
    KBOX_WINDOW->console_display->printf
       (" invalid FMUL operands: \%s, \%s, \%s\n",
         oper 1 . c _ str ( ), oper 2 . c _ str ( ), oper 3 . c _ str ( ));
    VISUAL KBOX.FLAGS. setPC (MAXPC) ;
    return;
  }
  VISUAL KBOX. REGISTERS. set register (oper1, flt2klunk (
     klunk2flt (VISUAL_KBOX.REGISTERS.get_register (oper2)) *
    k l u n k 2 f l t (VISUAL KBOX. REGISTERS. g e t _ r e g i s t e r (oper 3 ) ) ) ) ;
}
else if (opcode == "FDIV"){
  if ((!VISUAL_KBOX.REGISTERS.is_register
         ( oper1, r_type1, r_index1) ) | |
       (r_{\text{-type1}} = 'F') |
       (!VISUAL_KBOX.REGISTERS.is_register
          (\text{oper2}, \text{r\_type2}, \text{r\_index2})) ||
       (r_t y pe2 \leq |F' \rangle |(!VISUAL KBOX.REGISTERS. is_register
          (\text{oper3}, \text{r_type3}, \text{r_index3})) |
       (r_t y pe3 \leq 'F'){
    KBOXWINDOW->console_display->printf
       (" invalid FDIV operands: %s, %s, %s\n",
         oper 1 . c _ str ( ), oper 2 . c _ str ( ), oper 3 . c _ str ( ));
    VISUAL KBOX.FLAGS. setPC (MAXPC) ;
    return;}
  flt64 divisor =
    k \text{lunk2flt} (VISUAL KBOX. REGISTERS. get register (oper3));
  if (divisor = 0.0){
    KBOX.WINDOW->console_display->printf
       (" division by 0 not permitted!\langle n" \rangle;
    VISUAL KBOX.FLAGS. setPC (MAXPC) ;
    return;
```

```
}
  VISUAL KBOX.REGISTERS.set register (oper1, flt2klunk (
     k lunk 2 f l t (VISUAL KBOX. REGISTERS. g e t _ r e g i s t e r (oper 2) ) /
     divisor);
}
else if (opcode == "FNEG"){
  if ((!VISUAL_KBOX.REGISTERS.is_register
          (\text{oper1}, \text{r\_type1}, \text{r\_index1}))|
        (r_{\text{-type1}} = 'F')){
    KBOXWINDOW->console_display->printf
        (" invalid FNEG operand: \%s\n', oper1. c_str());
     VISUAL KBOX.FLAGS. setPC (MAXPC) ;
     return:}
  VISUAL KBOX. REGISTERS. set register (oper1, flt2klunk (
     − klunk2flt (VISUAL KBOX.REGISTERS.get _register (oper1))));
}
else if (opcode == "LAND"){
  if ((!VISUALKBOX.REGISTERS. is <code>register</code>)(\text{oper1}, \text{r\_type1}, \text{r\_index1})) |
        (r_t y pe1 := 'I') ||(!VISUAL_KBOX.REGISTERS.is_register
          (\text{oper2}, \text{r_type2}, \text{r_index2}))|
        (r_t v p e^2 := 'I') |
        (!VISUAL_KBOX.REGISTERS.is_register
          (\text{oper3}, \text{r\_type3}, \text{r\_index3}))|
        (r_{\text{-type}}3 \leq |N_{\text{-type}}(r_{\text{-type}}){
    KBOXWINDOW->console_display->printf
        (" invalid LAND operands: %s, %s, %s\n",
          oper 1 . c _ s t r ( ), oper 2 . c _ s t r ( ), oper 3 . c _ s t r ( ) );VISUAL KBOX.FLAGS. setPC (MAXPC) ;
     return;
  }
  VISUAL KBOX.REGISTERS.set _register(oper1,
     VISUAL KBOX.REGISTERS.get _register(oper2) & &
     VISUAL(KBOX. REGISTERS. get\_register(oper 3));}
else if (opcode == "LOR"){
  if ((!VISUAL_KBOX.REGISTERS.is_register
          ( oper1, r<sub>-</sub>type1, r<sub>-</sub>index1) ||(r_{\text{-type1}} = 'I') |
        (!VISUAL_KBOX.REGISTERS.is_register
          (\text{oper2}, \text{r_type2}, \text{r_index2})) |
        (r_{\text{-type2}} = 'I') |
        (!VISUAL_KBOX.REGISTERS.is_register
          (\text{oper3}, \text{r_type3}, \text{r_index3})) |
        (r_t y pe3 \equiv 'I') )
```

```
{
    KBOXWINDOW->console_display->printf
       (" invalid LOR operands: %s, %s, %s\n",
          oper 1 . c _ s t r ( ) , oper 2 . c _ s t r ( ) , oper 3 . c _ s t r ( ));
    VISUAL KBOX.FLAGS. setPC (MAXPC) ;
     return;
  }
  VISUAL KBOX. REGISTERS. set _register (oper1,
    VISUAL KBOX.REGISTERS.get_register(oper2) ||
    VISUAL KBOX. REGISTERS. get _register (oper3));
}
else if (opcode == "LXOR"){
  if ((!VISUAL_KBOX.REGISTERS.is_register
          (\text{oper1}, \text{r_type1}, \text{r_index1})) |
       (r_{\text{-type1}} = 'I') |
       (!VISUAL_KBOX.REGISTERS.is_register
          (\text{oper2}, \text{r\_type2}, \text{r\_index2}))|
       (r_t y pe2 := 'I') ||(!VISUAL_KBOX.REGISTERS.is_register
          (\text{oper3}, r\_type3, r\_index3)) |
       (r_t v p e 3 \equiv 'I') ){
    KBOX_WINDOW->console_display->printf
       (" invalid LXOR operands: %s, %s, %s\n",
          oper 1 . c _ str ( ), oper 2 . c _ str ( ), oper 3 . c _ str ( ));
    VISUAL KBOX.FLAGS. setPC (MAXPC) ;
     return:}
  VISUAL_KBOX.REGISTERS.set_register(oper1,
     (VISUAL KBOX.REGISTERS.get _register (oper2) & &
     ( !VISUAL KBOX. REGISTERS. get register ( oper 3 ) ) | |(VISUAL KBOX. REGISTERS. get register (oper3) & &
     ( !VISUAL KBOX. REGISTERS. get _register ( oper2)));
}
else if (\text{opcode} == "LNOT")\mathcal{L}_{\mathcal{A}}if ((!VISUAL_KBOX.REGISTERS. is <code>register</code>)(\text{oper1}, \text{r_type1}, \text{r_index1}))(r_{\text{-type1}} = 'I')){
    KBOXWINDOW->console_display->printf
       (" invalid LNOT operand: \%s \n", oper1. c_str());
    VISUAL KBOX.FLAGS. setPC (MAXPC) ;
     return;
  }
  VISUAL KBOX.REGISTERS.set _register (oper1,
     !VISUAL KBOX.REGISTERS.get _register(oper1));
}
else if (\text{opcode} == \text{"BAND"})\left\{ \right.if ((!VISUAL KBOX.REGISTERS. is register
```

```
(\text{oper1}, \text{r_type1}, \text{r_index1}))|
        (r_{\text{-type1}} = 'I') |
        (!VISUAL_KBOX.REGISTERS.is_register
          (\text{oper2}, \text{r\_type2}, \text{r\_index2}))|
        (r_{\text{-type2}} = 'I') |
        (!VISUAL_KBOX.REGISTERS.is_register
          ( oper3, r_type3, r_index3) ||(r_{\text{-type}}3 \equiv 'I') ){
    KBOX_WINDOW->console_display->printf
        (" invalid BAND operands: \%s, \%s, \%s\n\cdot n",
          oper 1 . c _ str ( ), oper 2 . c _ str ( ), oper 3 . c _ str ( ) );VISUAL KBOX.FLAGS. setPC (MAXPC) ;
     return;
   }
  VISUAL KBOX. REGISTERS. set register (oper1,
     VISUAL KBOX. REGISTERS. get\_register(oper2) &VISUAL KBOX. REGISTERS. get _register (oper3));
}
else if (\text{opcode} == \text{"BOR"}){
  if ((!VISUALKBOX.REGISTERS. is <code>register</code>)( oper1, r_type1, r_index1) ) ||(r_{\text{-type1}} = 'I') |
        (!VISUAL_KBOX.REGISTERS.is_register
          (\text{oper2}, \text{r_type2}, \text{r_index2})) |
        (r_t v p e^2 \leq |v|)(!VISUAL_KBOX.REGISTERS.is_register
          (\text{oper3}, r\_type3, r\_index3)) |
        (r_t y pe3 \equiv 'I') ){
    KBOX_WINDOW->console_display->printf
        (" invalid BOR operands: \%s, \%s, \%s\n\n",
          oper 1 . c _str (), oper 2 . c _str (), oper 3 . c _str ());
     VISUAL KBOX.FLAGS. setPC (MAXPC) ;
     return;
   }
  VISUAL KBOX. REGISTERS. set _register (oper1,
     VISUAL KBOX. REGISTERS. get _register (oper2)
     VISUAL KBOX.REGISTERS.get_register(oper3));
}
else if (\text{opcode} == \text{"BXOR"}){
  if ((!VISUALKBOX.REGISTERS. is <code>register</code>)(\text{oper1}, \text{r_type1}, \text{r_index1})) |
        (r_{\text{-type1}} = 'I') |
        (!VISUAL_KBOX.REGISTERS.is_register
          (\text{oper2}, \text{r_type2}, \text{r_index2}))|
        (r_t y pe2 := 'I') |
        (!VISUAL_KBOX.REGISTERS.is_register
          (\text{oper3}, r\_type3, r\_index3)) |
        (r_{\text{-type}}3 \equiv 'I') ){
```

```
KBOXWINDOW->console_display->printf
       (" invalid BXOR operands: \%s, \%s, \%s\n",
         oper 1 . c _ s t r ( ), oper 2 . c _ s t r ( ), oper 3 . c _ s t r ( ) );VISUAL KBOX.FLAGS. setPC (MAXPC) ;
    return;
  }
  VISUAL KBOX.REGISTERS.set register (oper1,
    VISUAL KBOX.REGISTERS.get register (oper2)
    VISUAL_KBOX. REGISTERS. get\_register( oper 3));}
else if (opcode == "BNOT"){
 if ((!VISUAL_KBOX.REGISTERS.is_register
        (\text{oper1}, \text{r_type1}, \text{r_index1}))(r_{\text{-type1}} = 'I'){
    KBOX_WINDOW->console_display->printf
       (" invalid BNOT operand: \%s\n\cdot n", oper1. c_str());
    VISUAL KBOX.FLAGS. setPC (MAXPC) ;
    return:
  }
  VISUAL KBOX. REGISTERS. set _register (oper1,
     \text{VISUAL} KBOX. REGISTERS. get register (oper1);
}
else if (\text{opcode} = "CMP"){
  if ((!VISUALKBOX.REGISTERS. is <code>register</code>)(\text{oper1}, \text{r_type1}, \text{r_index1})) |
       (r_t v p e1 \leq \overline{r} \cdot 1 \cdot )(!VISUAL_KBOX.REGISTERS.is_register
         (\text{oper2}, \text{r_type2}, \text{r_index2}))|
       (r_t y pe2 \leq |Y \setminus I'){
    KBOX_WINDOW->console_display->printf
       (" invalid CMP operands: \%s, \%s\n\cdot n",
         oper1. c_str(), oper2. c_str();
    VISUAL KBOX.FLAGS. setPC (MAXPC) ;
    return;
  }
  int 64 diff =
    klunk2int (VISUAL KBOX. REGISTERS. get register (oper1)) –
    klunk2int (VISUAL KBOX. REGISTERS. get register (oper2));
  if (diff = 0LL)VISUAL KBOX.FLAGS. setEQ ( ) ;
  else if (diff > 0LL)VISUAL KBOX.FLAGS. setGT ( ) ;
  else // (diff < 0LL)VISUAL KBOX.FLAGS. setLT ( ) ;
}
else if (\text{opcode} == \text{"UCMP"}){
  if ((!VISUAL KBOX.REGISTERS. is register
```

```
(\text{oper1}, \text{r_type1}, \text{r_index1}))|
          (r_{\text{-type1}} = 'I') |
          (!VISUAL_KBOX.REGISTERS.is_register
            (\text{oper2}, \text{r\_type2}, \text{r\_index2}))|
          (r_t y pe2 \leq |N_t \rangle){
       KBOXWINDOW->console_display->printf
          (" invalid UCMP operands: \%s, \%s\n\cdot n",
            open1.c_str(), open2.c_str();
       VISUAL KBOX.FLAGS. setPC (MAXPC) ;
       return;
    }
    int 64 diff =
       VISUAL KBOX. REGISTERS. get register (oper1) –
       VISUAL KBOX.REGISTERS.get register (oper2);
     if (diff = 0LL)VISUAL KBOX.FLAGS. setEQ ( ) ;
     else if (diff > 0LL)VISUAL KBOX.FLAGS. setGT ( ) ;
     else // (diff < 0LL)VISUAL KBOX.FLAGS. setLT ( ) ;
  }
else if (opcode = "FCMP"){
     if ((!VISUAL_KBOX.REGISTERS.is_register
            (\text{oper1}, \text{r\_type1}, \text{r\_index1}))(r_{\text{-type1}} = 'F') |
          (!VISUAL_KBOX.REGISTERS.is_register
            (\text{oper2}, \text{r\_type2}, \text{r\_index2}))|
          (r_t y pe2 \leq | = 'F') ){
       KBOXWINDOW–>console_display ->printf
          (" invalid FCMP operands: \%s, \%s\n\cdot n",
            oper 1 \cdot c _str(), oper 2 \cdot c _str());
       VISUAL KBOX.FLAGS. setPC (MAXPC) ;
       return;
     }
     flt64 diff =
       k l u n k 2 f l t (VISUAL KBOX.REGISTERS.g e t _r e g i s t e r ( oper 1 ) ) -
       k l u n k 2 f l t (VISUAL KBOX. REGISTERS. g e t _ r e g i s t e r (oper 2) ) ;
     if (\text{diff} = 0.0)VISUAL KBOX.FLAGS. setEQ ( ) ;
     else if (\text{diff} > 0.0)VISUAL KBOX.FLAGS. setGT ( ) ;
     else // (diff <math>0.0</math>)VISUAL KBOX.FLAGS. setLT ( ) ;
  }
  else if (\text{opcode} == "JMP")\mathcal{L}if (VISUAL_KBOX.LABELS. is_label(oper1))
       VISUAL KBOX.FLAGS. setPC (
         VISUAL KBOX.LABELS. get location (oper1);
```

```
e l s e
  {
    KBOXWINDOW->console_display->printf
       (" undefined label: \%s\n", oper1. c_str());
    VISUAL KBOX.FLAGS. setPC (MAXPC) ;
    return;
  }
}
else if (\text{opcode} == "JEQ"){
  if (VISUAL KBOX. LABELS. is \text{label} (oper 1))if (VISUAL_KBOX.FLAGS.getEQ())
       VISUAL KBOX.FLAGS. setPC (
           VISUAL KBOX. LABELS. get location (oper1) );
    e l s e
    { }
  e l s e
  {
    KBOXWINDOW->console_display->printf
       (" undefined label: \%s \n", oper1. c_str());
    VISUAL KBOX.FLAGS. setPC (MAXPC) ;
    return;
  }
}
else if (\text{opcode} == "JNE"){
  if (VISUAL KBOX. LABELS. is \text{label} (oper 1))if (!VISUAL_KBOX.FLAGS.getEQ())
      VISUAL KBOX.FLAGS. setPC (
           VISUAL KBOX. LABELS. get location (oper1) );
    e l s e
    { }
  e l s e
  {
    KBOXWINDOW->console_display->printf
       (" undefined label: \%s \n", oper1. c_str());
    VISUAL KBOX.FLAGS. setPC (MAXPC) ;
    return;
  }
}
else if (\text{opcode} == "JGT"){
  if (VISUAL KBOX.LABELS. is label (oper1))
    if (VISUAL_KBOX.FLAGS.getGT())
       VISUAL KBOX.FLAGS. setPC (
           VISUAL KBOX. LABELS. get location (oper1);
    e l s e
    { }
  e l s e
  {
    KBOX_WINDOW->console_display->printf
       (" undefined label: \%s \n", oper1. c_str());
```

```
VISUAL KBOX.FLAGS. setPC (MAXPC) ;
    return;
  }
}
else if (\text{opcode} == "JLT"){
  if (VISUAL KBOX. LABELS. is \text{label} (oper 1))if (VISUAL_KBOX.FLAGS.getLT())
      VISUAL KBOX.FLAGS. setPC (
           VISUAL KBOX. LABELS. get location (oper1);
    e l s e
    { }
  e l s e
  {
    KBOXWINDOW->console_display->printf
       (" undefined label: \%s \n", oper1. c_str());
    VISUAL KBOX.FLAGS. setPC (MAXPC) ;
    return;
  }
}
else if (\text{opcode} == "JGE"){
  if (VISUAL KBOX. LABELS. is \text{label} (oper 1))if (!VISUAL_KBOX.FLAGS.getLT())
       VISUAL KBOX.FLAGS. setPC (
           VISUAL KBOX. LABELS. get location (oper1);
    e l s e
    { }
  e l s e
  {
    KBOX_WINDOW->console_display->printf
       (" undefined label: \%s \n", oper1. c_str());
    VISUAL KBOX.FLAGS. setPC (MAXPC) ;
    return;
  }
}
else if (opcode == "JLE"){
  if (VISUAL_KBOX.LABELS. is_label(oper1))
    if (!VISUAL_KBOX.FLAGS.getGT())
      VISUAL KBOX.FLAGS. setPC (
           VISUAL KBOX.LABELS. get location (oper1));
    e l s e
    { }
  e l s e
  \left\{ \right.KBOX.WINDOW->console_display ->printf
       (" undefined label: \%s \n", oper1. c_str());
    VISUAL KBOX.FLAGS. setPC (MAXPC) ;
    return;
  }
}
```

```
else if (\text{opcode} = "ROL"){
  if ((!VISUAL_KBOX.REGISTERS.is_register
         ( oper1, r_type1, r_index1) ) ||(r_t y pe1 := 'I') ){
    KBOX_WINDOW->console_display->printf
       (" invalid ROL register: \%s\n', oper1. c_str());
    VISUAL KBOX.FLAGS. setPC (MAXPC) ;
    return:
  }
  klunk bit_pattern =
    VISUAL KBOX.REGISTERS.get_register(oper1);
  string imm = oper2;
  int shift = stoi(imm) & 0X3F;
  klunk parta = bit_pattern \ll shift;
  klunk partb = bit_pattern \gg (64-shift);
  VISUAL KBOX.REGISTERS.set _register
    (\text{oper1}, \text{parta} \mid \text{partb});}
else if (\text{opcode} == \text{"ROR"}){
  if ((!VISUALKBOX.REGISTERS. is <code>register</code>)(\text{oper1}, \text{r\_type1}, \text{r\_index1})) |
       (r_t y pe1 := 'I'){
    KBOX_WINDOW->console_display->printf
       (" invalid ROR register : \%s\n", oper1. c_str());
    VISUAL KBOX.FLAGS. setPC (MAXPC) ;
    return;
  }
  klunk bit pattern =VISUAL KBOX.REGISTERS.get_register(oper1);
  string imm = oper2;
  int shift = stoi(imm) & 0X3F;
  klunk parta = bit_pattern \gg shift;
  klunk partb = bit_pattern \ll (64-shift);
  VISUAL KBOX.REGISTERS.set_register
    ( oper1, parta | partb);
}
else if (opcode = "SHL"){
  if ((!VISUALKBOX.REGISTERS. is <code>register</code>)(\text{oper1}, \text{r_type1}, \text{r_index1}))|
       (r_{\text{type1}} = 'I'){
    KBOXWINDOW->console_display->printf
       (" invalid SHL register : \%s\n", oper1. c_str());
    VISUAL KBOX.FLAGS. setPC (MAXPC) ;
    return;
  }
  klunk bit_pattern =
    VISUAL KBOX.REGISTERS.get register (oper1);
```

```
string imm = oper2;
  int shift = stoi(imm) & 0X3F;
  VISUAL KBOX.REGISTERS.set _register
     (\text{oper1}, \text{bit} pattern \ll shift);
}
else if (opcode == "SHR"){
  if ((!VISUAL_KBOX.REGISTERS.is_register
         (\text{oper1}, \text{r\_type1}, \text{r\_index1}))|
       (r_{\text{-type1}} = 'I') ){
    KBOXWINDOW->console_display->printf
       (" invalid SHR register: \%s\n\cdot n", oper1. c_str());
    VISUAL KBOX.FLAGS. setPC (MAXPC) ;
    return;
  }
  klunk bit_pattern =
    VISUAL KBOX.REGISTERS.get_register(oper1);
  string imm = oper2;
  int shift = stoi(imm) & 0X3F;
  VISUAL KBOX.REGISTERS.set _register
    ( oper1, bit_pattern \gg shift);
}
else if (\text{opcode} == "ASHL"){
  if ((!VISUAL_KBOX.REGISTERS.is_register
         (\text{oper1}, \text{r_type1}, \text{r_index1}))(r_t y pe1 := 'I') ){
    KBOX_WINDOW->console_display->printf
       (" invalid ASHL register: \%s\n", oper1. c_str());
    VISUAL KBOX.FLAGS. setPC (MAXPC) ;
    return;
  }
  klunk bit_pattern =
    VISUAL KBOX. REGISTERS. get _register(oper1);
  string imm = oper2;
  int shift = stoi(imm) & 0X3F;
  VISUAL KBOX.REGISTERS.set _register
     (\text{oper1}, \text{bit} pattern \ll shift);
}
else if (\text{opcode} == "ASHR"){
  if ((!VISUALKBOX.REGISTERS. is <code>register</code>)(\text{oper1}, \text{r\_type1}, \text{r\_index1})) |
       (r_t y pe1 := 'I') ){
    KBOXWINDOW->console_display->printf
       (" invalid ASHR register: \%s\n", oper1. c_str());
    VISUAL KBOX.FLAGS. setPC (MAXPC) ;
    return;
  }
  // note: bit pattern must be considered as
```

```
\frac{1}{2} a signed and not an unsigned value
   int 64 bit_pattern =
     VISUAL KBOX.REGISTERS.get_register(oper1);
   string imm = oper2;
   int shift = stoi(imm) & 0X3F;
   VISUAL KBOX.REGISTERS.set _register
     ( oper1, bit_pattern \gg shift);
}
else if (opcode == "CALL"){
   string rp_reg = "114";if (VISUAL KBOX.LABELS. is _label(oper1))
   {
     VISUAL KBOX.REGISTERS.set _register
        (rp_{reg}, VISUAL_KBOX.FLAGS.getPC( ));VISUAL KBOX.FLAGS. setPC
        (VISUAL KBOX.LABELS. get\_location ( oper1 ));
   }
   e l s e
   {
     KBOXWINDOW->console_display->printf
        (" undefined label: \%s \n", oper1. c_str());
     VISUAL KBOX.FLAGS. setPC (MAXPC) ;
     return;
   }
}
 else if (\text{opcode} == "RET"){
   string rp_reg = "114";VISUAL KBOX.FLAGS. setPC
     (VISUAL(KBOX.REGISTERS. get\_register(rp_reg));}
 else if (\text{opcode} = "INC"){
   if ((!VISUAL_KBOX.REGISTERS.is_register
          (\text{oper1}, \text{r_type1}, \text{r_index1}))|
        (r_{\text{-type1}} = 'I'){
     KBOX_WINDOW->console_display->printf
        (" invalid INC operand: \%s\n", oper1. c_str());
     VISUAL KBOX.FLAGS. setPC (MAXPC) ;
     return;
   }
   VISUAL KBOX. REGISTERS. set _register (oper1,
     VISUAL KBOX. REGISTERS. get\_register(oper1) + 1);}
else if (\text{opcode} == \text{"DEC"}){
   if ((!VISUAL_KBOX.REGISTERS. is <code>register</code>)( oper1, r_type1, r_index1) ) ||(r_t y pe1 := 'I') )
```

```
{
    KBOX_WINDOW->console_display->printf
       (" invalid DEC operand: \%s\n", oper1. c_str());
    VISUAL KBOX.FLAGS. setPC (MAXPC) ;
    return;
  }
  VISUAL KBOX. REGISTERS. set register (oper1,
    VISUAL KBOX. REGISTERS. get register (oper1) -1);
}
else if (opcode == "MALLOC"){
  if ((!VISUAL_KBOX.REGISTERS.is_register
         (\text{oper1}, \text{r_type1}, \text{r_index1}))(r_{\text{type1}} = 'I') |
       (!VISUAL_KBOX.REGISTERS.is_register
         (\text{oper2}, \text{r\_type2}, \text{r\_index2}))|
       (r_{-type2} != 'I') ){
    KBOX_WINDOW->console_display->printf
       (" invalid MALLOC operands: \%s, \%s\n\cdot n",
       open1.c<sub>-</sub>str(), open2.c<sub>-</sub>str();
    VISUAL KBOX.FLAGS. setPC (MAXPC) ;
    return;
  }
  string sp_{-}reg = "112";klunk sp =VISUAL KBOX.REGISTERS.get_register(sp_reg);
  string hp_{reg} = "115";klunk hp =VISUAL KBOX.REGISTERS.get_register(hp_reg);
  klunk no_klunks =VISUAL KBOX. REGISTERS. get _register (oper2);
  if ((sp - hp) > no_klunks)
  {
    VISUAL KBOX. REGISTERS. set _register (oper1, hp);
    VISUAL KBOX.REGISTERS.set_register
       (hp_{reg}, hp + no_{klunks});}
  e l s e
    VISUAL KBOX.REGISTERS.set register (oper1,0);
}
else if (opcode = "DALLOC"){
  if ((!VISUAL_KBOX.REGISTERS.is_register
         ( oper1, r_type1, r_index1) ) | |
       (r_{\text{-type1}} = 'I') |
       (!VISUAL KBOX.REGISTERS. is_register
         (\text{oper2}, \text{r_type2}, \text{r_index2})) |
       (r_{\text{-type2}} = 'I'){
    KBOX_WINDOW->console_display->printf
       (" invalid DALLOC operands: \%s, \%s\n\cdot n",
```

```
open1.c<sub>-</sub>str(), open2.c<sub>-</sub>str();
    VISUAL KBOX.FLAGS. setPC (MAXPC) ;
    return;
  }
  e l s e
  {
      // yes, do nothing!
      // this is minimal memory management
      // more l i k e NON−EXISTENT memory management
  }
}
else if (\text{opcode} == "GET"){
  string sp_{-}reg = "112";VISUAL KBOX.REGISTERS.set register (spreg,
    VISUAL_KBOX. REGISTERS. get <math>register(sp_reg)-1);string fmt = oper1;
  str64 buffer = (char*) malloc (LITERAL-SIZE);
  if (fmt = "INT"){
    popup("enter integer: ", buffer);// immediately echo the input buffer
    // to the console display
    KBOXWINDOW->console_display->printf
       ("%s\n'\n', buffer);int 64 data = at o 11 (buffer);VISUAL KBOX.MEMORY. poke
       (VISUAL_KBOX.REGISTERS. get\_register(s p_reg),int 2 k \ln k (data);
  }
  \text{else} if (\text{fmt} == "FLT"){
    popup (" enter real: ", buffer);
    KBOXWINDOW->console_display->printf
       ("%s\n'\, , but fer);\text{fft} 64 \text{ data} = \text{atof} (\text{buffer});
    VISUAL KBOX.MEMORY. poke
       (VISUAL KBOX.REGISTERS.get _register (sp_reg),
        \text{flt2klunk}\left(\text{data}\right);
  }
  else if (fmt = "CHR"){
    popup (" enter single character: ", buffer);
    KBOX_WINDOW->console_display->printf
       ("%s\n\rangle n", buffer);
    chr64 data = buffer [0];VISUAL KBOX.MEMORY. poke
       (VISUAL KBOX.REGISTERS.get register (spreg),
        chr2klunk(data));}
  else if (fmt = "STR"){
```

```
popup("enter string: ", buffer);KBOXWINDOW->console_display->printf
      ("\%s/n", buffer);VISUAL KBOX.MEMORY. poke
      (VISUAL KBOX.REGISTERS.get _register (sp_reg),
       str2 k \text{lunk} (buffer);
  }
  e l s e
  {
    KBOX_WINDOW->console_display->printf
      (" invalid format entry: \%s\n', fmt. c_str());
    VISUAL KBOX.FLAGS. setPC (MAXPC) ;
    return;
  }
}
else if (opcode == "GETLN"){
  // popup window in graphical user interface
  // makes this instruction essentially obsolete!
 KBOXWINDOW->console_display->printf
    (" \n " );
}
else if (\text{opcode} == "PUT")\left\{ \right.string sp_{-}reg = "112";klunk data =
    VISUAL KBOX.MEMORY. peek
      (VISUAL_KBOX.REGISTERS. get\_register(s p\_reg));string fmt = oper1;if (fmt = "INT")KBOXWINDOW->console_display->printf
      ("% 11d", klunk2int (data));else if (fmt == "FLT")KBOXWINDOW->console_display->printf
      ("\%f", k \text{lunk2flt} (\text{data}));else if (fmt == "CHR")KBOX_WINDOW->console_display->printf
      ("%c", klunk2chr (data));else if (fmt = "STR")KBOXWINDOW->console_display->printf
      ("%s", klunk2str(data));e lse if (( fmt = "HEX") ||
            \left(\text{fmt} = \text{"PTR"}\right)KBOX_WINDOW->console_display->printf
      ("%01611x", data);e l s e
  {
    KBOXWINDOW->console_display->printf
      (" invalid format entry: \%s\n\cdot", oper1. c_str());
    VISUAL KBOX.FLAGS. setPC (MAXPC) ;
    return;
  }
```

```
VISUAL KBOX.REGISTERS.set _register (sp_reg,
      VISUAL KBOX. REGISTERS. get\_register(s p\_reg) + 1);}
  else if (opcode = "PUTLN")
    KBOX_WINDOW->console_display->printf
      ("\setminusn");
  e l s e
  {
   KBOX_WINDOW->console_display->printf
      ("unrecognized instruction: \%s\n", opcode. c_str());
    VISUAL KBOX.FLAGS. setPC (MAXPC) ;
    return;
  }
}
```
# Chapter 7

# VISUAL KBOX

The KBOX Multi-Lingual Learning Program!

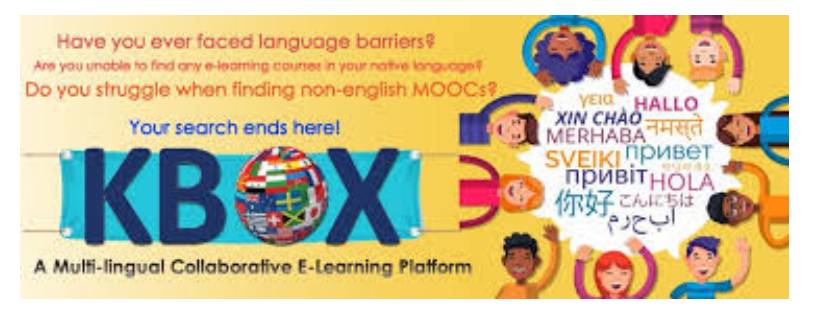

## 7.1 Overview

After all our previous work, in the original text Fun With Programming Language and in this text Visual KBOX, this chapter is essentially an afterthought and minimal in any additional content.

The heavy lifting was done in the chapter focusing on **kwindow\_type**. Graphical user interface programming is detail intensive:

- first in the design of the user interface layout of the various widgets define content and attributes for each widget
- second in the implementation of the wait-for and call-back mechanisms remember static call-back activates

widget method to perform actual call-back algorithm

As a result this entire chapter can be summarized in the following important sequence of steps to be included in a main driver program:

- source file name is specified in command line  $(\arg y[1])$
- call ksetup (source file name)
- create KBOX WINDOW and initialize its contents
- show the KBOX\_WINDOW!
- turn control over to FLTK software (Fl::run())

### 7.2 visual kbox

virtual kbox.cpp

```
\#include \ltcstdlib>\#\texttt{include} < iostream>\#include \langleFL/Fl.H>\#include "kbox.h"
#include "kwindow.h"
\#include "ksource.h"
\frac{1}{2}include "ksetup.h"
using namespace std;
/∗ −−−−−−−−−−−−−−−−−−−−−−−−−−−−−−−−−−−−−−−−−−−−−−−−−−−−− ∗/
kb ox type VISUAL KBOX;
ksource_type       KBOX_SOURCE;
kwindow_type* KBOX_WINDOW;
/∗ −−−−−−−−−−−−−−−−−−−−−−−−−−−−−−−−−−−−−−−−−−−−−−−−−−−−− ∗/
int main (int argc, char* argv\lceil \rceil)
{
  string source_file_name;
  if (\text{argc} \geq 2)source\_file\_name = argv [1];e l s e
  {
    cerr \ll " ... kcode source file required!\n\cdot";
    exist (EXT\text{-}FAILURE);}
  setup_kbox(source_file_name);
  KBOXWINDOW = new kwindow_type { };
  KBOX_WINDOW–>show ();
  return Fl::run();
}
```
# 7.3 Concluding Remarks

This project has been especially rewarding for me personally. I wanted to experience programming with a graphical toolkit and FLTK provided me with that opportunity.

It was much different than I had originally expected. It was more research and reading a manual than I had anticipated; and it was significantly less algorithmic than I had anticipated. Programming skills seem to be more concentrated in the call-back mechanisms.

And the user-oriented focus of graphical user interfaces creates a whole different approach to programming than more traditional programming. I found that very eye opening!

It was a very similar "aha" moment to when I wrote my first recursive descent parser – the main program essentially just called the start procedure and then immediately checked if it had successfully terminated!

With **visual kbox** it was layout a bunch of widgets in a window and define a bunch of call-back methods. The main driver basically just starts the application and the user simply hangs on for the ride!

But do not get me wrong here! In the end it was a very enjoyable ride!

It felt different than more traditional programming – not having to prompt the user for input when and where it seemed appropriate in the code. Rather it seemed more reactive – What do I do if the user requests this? Or what do I do if the user request that?

And feeling different does not mean one is better or worse! Both strike me as challenging in different ways. And both give the programmer the same feeling of accomplishment at the end of a project..